# UNIVERSIDADE FEDERAL DO RIO GRANDE DO SUL INSTITUTO DE INFORMÁTICA CURSO DE CIÊNCIA DA COMPUTAÇÃO

RONALD DE SOUZA MACIEL

# Desenvolvimento de um aplicativo iOS para o ensino de língua francesa

Monografia apresentada como requisito parcial para a obtenção do grau de Bacharel em Ciência da Computação

Orientador: Prof. Dr. Leandro Krug Wives Coorientador: Prof. Ma. Yádini do Canto Winter dos Santos

Porto Alegre 2024

UNIVERSIDADE FEDERAL DO RIO GRANDE DO SUL Reitor: Prof. Carlos André Bulhões Mendes Vice-Reitora: Prof<sup>a</sup>. Patricia Helena Lucas Pranke Pró-Reitor de Graduação: Profª. Cíntia Inês Boll Diretora do Instituto de Informática: Prof<sup>a</sup>. Carla Maria Dal Sasso Freitas Coordenador do Curso de Ciência de Computação: Prof. Marcelo Walter Bibliotecário-chefe do Instituto de Informática: Alexsander Borges Ribeiro

# AGRADECIMENTOS

Agradeço primeiramente à minha mãe, Veronica Maciel, e minha avó, Cecília Augusta Maciel, por ambas terem sido um exemplo a serem seguido como educadora, sempre me impulsionado a adquirir mais conhecimento e me assegurando o suporte necessário para que eu pudesse me dedicar aos meus estudos. Agradeço também ao resto do meu núcleo familiar pelas orações e apoio em tempos difíceis.

Agradeço fortemente aos meus amigos que sempre estiveram comigo nessa jornada, à minha namorada Louise pelo apoio e paciência enquanto este trabalho foi escrito e aos meus animais de estimação, Luna e Lucy, pelas companhias nas horas de estudo.

Por fim, agradeço aos meus orientadores, Leandro Wives e Yádini Winter, e meu colega de trabalho, Felipe Girardi, pelas mentorias no desenvolvimento deste projeto. a todos os técnicos administrativos e demais funcionários da UFRGS pelo ambiente proporcionado.

# RESUMO

É irrefutável que o avanço da tecnologia digital desempenha uma função de notável importância no cenário educacional. Nesse contexto, a crescente demanda por proficiência em idiomas estrangeiros somada a grande popularização do uso de *smartphones* propiciou o surgimento de aplicativos focados no ensino de línguas. Contudo, por diversos motivos, algumas aplicações ainda se deparam com necessidade de aperfeiçoamento. Diante desse problema, este estudo propõe criar um aplicativo dedicado ao ensino da língua francesa que potencialize a experiência do usuário, aplicando abordagens que atendam as diretrizes de ensino de uma língua estrangeira e que apresente uma jogabilidade ímpar.

Palavras-chave: Aplicativo Móvel. iOS. Educação. Gamificação. Francês. Engenharia de Software.

# Development of an iOS application for French language teaching

# **ABSTRACT**

It is irrefutable that the advancement of digital technology plays a role of notable importance in the educational scenario. In this context, the growing demand for proficiency in foreign languages, combined with the widespread use of smartphones, has led to the emergence of applications focused on language teaching. However, for various reasons, some applications are still in need of improvement. Faced with this problem, this study proposes to create an application dedicated to teaching the French language that enhance the user experience, applying approaches that meet the guidelines for teaching a foreign language and that present unique gameplay.

Keywords: Mobile Application. iOS. Education. Game. French. Software Engineering.

# LISTA DE FIGURAS

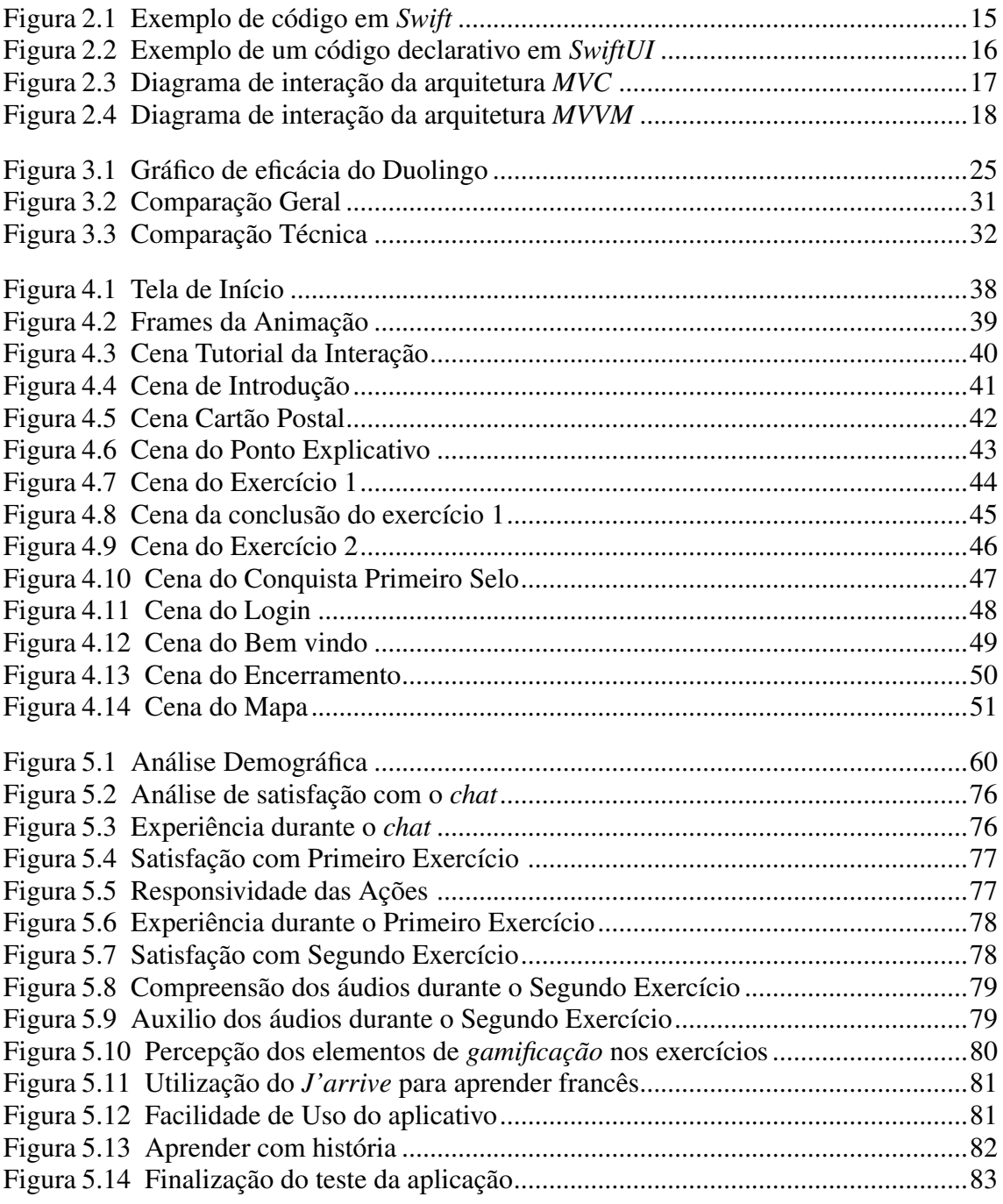

# LISTA DE TABELAS

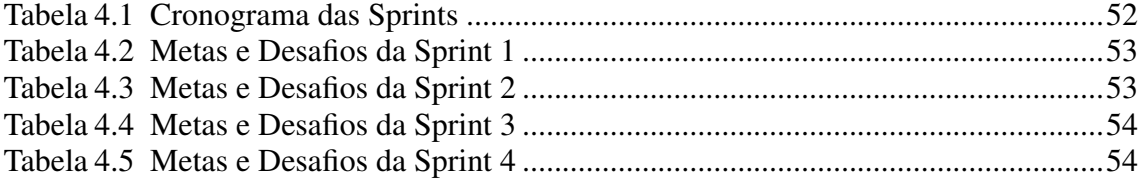

# LISTA DE ABREVIATURAS E SIGLAS

- APP Application
- iOS iPhone Operational System
- MVC Model-View-Controller
- MVVM Model-View-ViewModel
- NPC Non-Player Character
- SDK Software Development Kit
- UFRGS Universidade Federal do Rio Grande do Sul
- UI User Interface
- UX User Experience

# **SUMÁRIO**

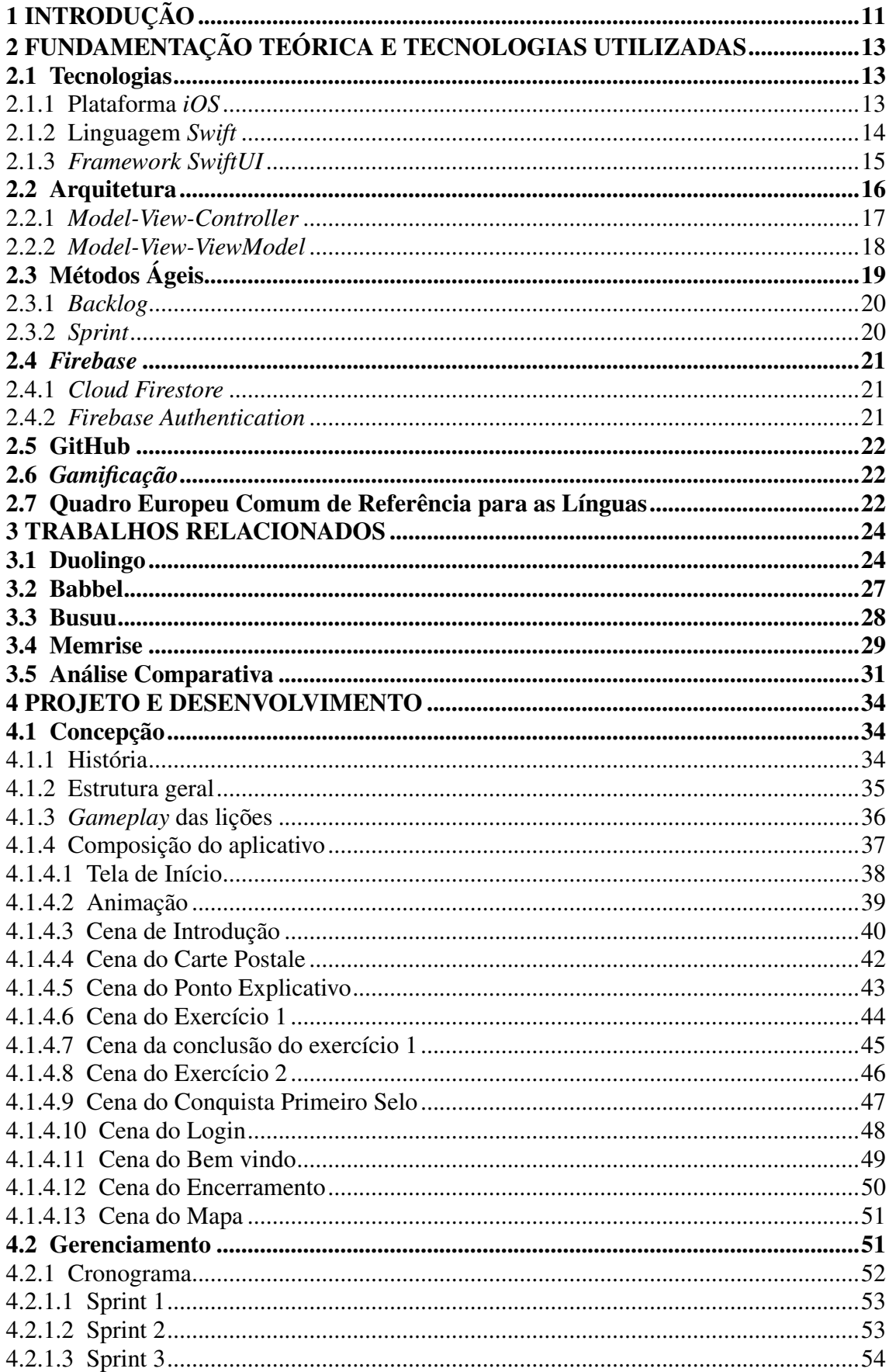

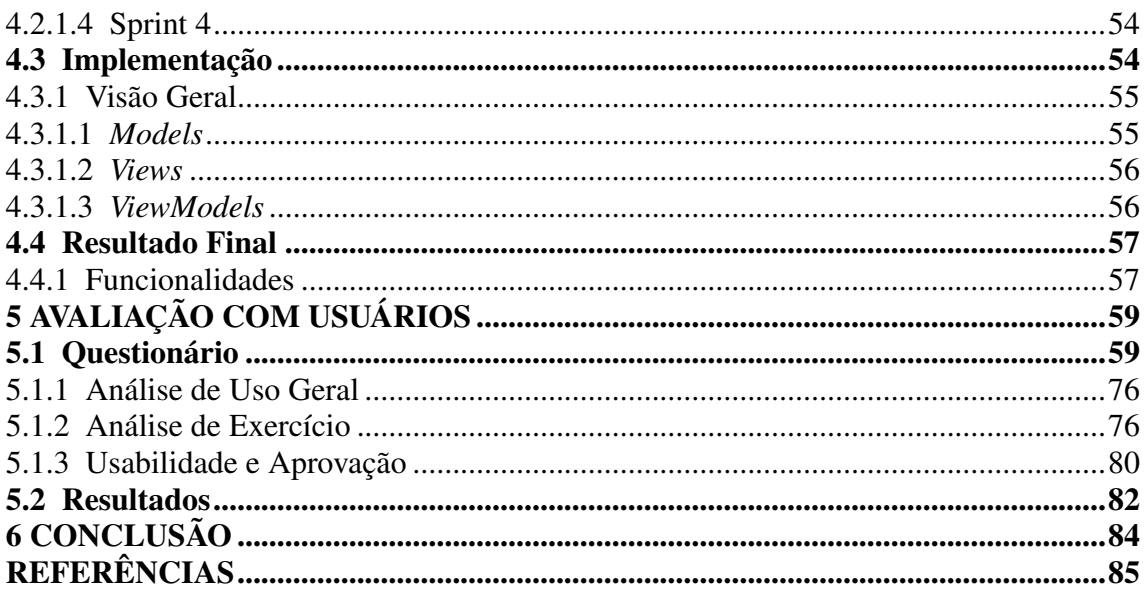

# <span id="page-10-0"></span>1 INTRODUÇÃO

A evolução tecnológica nas últimas décadas, principalmente de dispositivos móveis como *smartphones* e *tablets*, transformou a maneira como as pessoas interagem, trabalham e, substancialmente, aprendem. Nesse contexto, a população sofre grande influência dessas tecnologias que exerce múltiplos impactos no processo de aprendizagem de uma língua estrangeira [\(Godwin-Jones 2017\)](#page-84-1), ou também de língua adicional.

A incorporação dessas tecnologias no processo de aprendizagem de idiomas não apenas estimula a curiosidade e atenção, mas também abre portas para uma abordagem mais flexível e autônoma no ensino, oferecendo um horizonte educacional que transcende as tradicionais abordagens de educação e não se restringe a ambientes de ensino convencionais, permitindo que a aprendizagem ocorra tanto dentro quanto fora das salas de aula. Além disso, existem vantagens significativas em termos de acesso, uma vez que a maioria dos estudantes já possui *smartphones*, sendo o equipamento mais utilizado para acessar à internet [\(IBGE 2023\)](#page-84-2).

Se somarmos isso à importância de se ter conhecimento em uma língua estrangeira [\(Figueiredo 2009\)](#page-84-3), fica evidente que o uso de aplicativos para o ensino digital de idiomas trás diversos benefícios, aumentando consideravelmente o aprendizado quando comparado com seus homólogos que aprenderam idiomas sem tais dispositivos [\(Sung 2015\)](#page-85-0). Contudo, é importante ressaltar que nem todas as aplicações, cujo o foco seja o ensino de uma língua adicional, são equipadas com as metodologias ideais ou, até mesmo, uma interface amigável, o que acarreta no usuário não tendo oportunidades de prática significativa na nova língua.

Com o objetivo de integrar a Europa por meio da aprendizagem, o Conselho da Europa lançou o Quadro Europeu Comum de Referência para Línguas [\(QECRL 2001\)](#page-85-1) que não apenas trás prudências sobre métodos de ensino de línguas adicionais, mas também tinha como propósito fornecer uma base comum para os países europeus.

Essa revolução no cenário de ensino e aprendizagem de línguas configura um campo de pesquisa emergente conhecido como "aprendizagem de línguas assistida por dispositivos móveis" (*Mobile Assisted Language Learning*, MALL) e, como o próprio nome diz, é um paradigma de aprendizado de línguas que coloca a tecnologia no centro do processo de aprendizagem linguística, usufruindo das funcionalidades que são oferecidas pelo dispositivo.

Com a ascensão dos MALL's, uma nova concepção rapidamente ganhou força nos

últimos anos. O termo "gamificação" é definido como a aplicação de elementos e métodos de design de jogos em contextos fora da indústria de jogos [\(Zhou et al. 2017\)](#page-85-2), como pontos de experiência e medalhas. Embora os jogos sejam tradicionalmente criados para entretenimento, a sua capacidade de cativar e motivar os utilizadores levou à expansão de seus elementos em vários produtos não relacionados com jogos.

*J'arrive: aventure-se em francês* é um projeto de doutorado que está sendo desenvolvido pela Prof. Ma. Yádini do Canto Winter dos Santos baseado em sua dissertação de mestrado [\(Santos 2017\)](#page-85-3). A professora coordenou uma equipe composta por dois desenvolvedores *iOS* e dois designers. Neste projeto, a minha responsabilidade consiste na construção de uma aplicativo para a plataforma *iOS*, conforme a priorização das tarefas. As cenas de introdução, encerramento e *log-in* foram desenvolvidas pelo meu colega de trabalho Felipe Girardi que já estava trabalhando no projeto desde a versão inicial. Em seu trabalho de graduação é analisado com mais detalhes as cenas em questão. As ilustrações e identidade visual foram produzidas pelos designers Pedro Junior Souza Mietlicki e Antonio Silveira.

Quando falamos de aplicativos de aprendizado de línguas, fica claro que existe uma lacuna educacional e, com o propósito de preenchê-lá, foi concebida uma aplicação que utiliza recursos audiovisuais e mecânicas de jogos, ao mesmo tempo que o idioma é aprendido enquanto uma história é contada conforme a progressão do estudante.

Este trabalho segue a seguinte estrutura: Em um primeiro momento, no capítulo dedicado à Fundamentação Teórica, são descritas as tecnologias e conceitos técnicos utilizados para a criação do projeto, como plataforma mobile, padrões de arquitetura e metodologia ágil aplicada no desenvolvimento do projeto. Na sequêcia, no terceiro capítulo, chamado de Trabalhos Relacionados, é exposta a análise geral de alguns MALL's que são relativamente conhecidos e, ao final, é feita uma comparação através alguns parâmetros que são pertinentes para o aprendizado digital. O quarto capítulo, Projeto e Desenvolvimento, apresenta o processo de desenvolvimento da aplicação, passando pela sua concepção geral, gerenciamento e implementação, além de apresentar as principais funcionalidades e cenas da aplicação. O quinto capítulo, Teste de Usabilidade, visa expor e analisar os resultados obtidos através de uma pesquisa com usuários que utilizaram uma versão de teste do trabalho. Por último, a Conclusão, engloba uma revisão do conhecimento adquirido com este trabalho, além de examinar áreas de aprimoramento e potenciais funcionalidades futuras que possam explorar ludicamente o aprendizagem do usuário.

# <span id="page-12-0"></span>2 FUNDAMENTAÇÃO TEÓRICA E TECNOLOGIAS UTILIZADAS

Neste capítulo serão apresentados os principais conceitos relacionados ao desenvolvimento do projeto que foi proposto como objetivo. Dessa forma, foram explorados conceitos de arquitetura de código, metodologias ágeis, padrões de projeto e engenharia de software.

Também serão descritas algumas tecnologias que são fundamentais para desenvolvimento *mobile* do sistema operacional *iOS*, assim como a contextualização de serviços de desenvolvimento que são utilizadas no projeto.

#### <span id="page-12-1"></span>2.1 Tecnologias

A seguir, são descritos o conceito de diversas tecnologias que são necessárias para o desenvolvimento deste trabalho, como o sistema operacional, a linguagem de programação e o *framework* gráfico.

## <span id="page-12-2"></span>2.1.1 Plataforma *iOS*

A *Apple*, em 2007, anunciou ao mundo o sistema operacional *iOS*, um marco que não apenas redefiniria a experiência móvel, mas também moldaria o futuro da interação digital fazendo sua estreia notável junto ao lançamento do primeiro dispositivo a operálo, introduzindo uma nova era de dispositivos móveis. O diferencial crucial estava na sua abordagem revolucionária da interface, permitindo uma manipulação direta por meio de controles multi-toque. Essa inovação não apenas simplificou a interação, mas também estabeleceu um padrão para a indústria, transformando a maneira como os usuários se conectam com seus dispositivos.

Um dos diferenciais mais notáveis da plataforma é sua capacidade de proporcionar um ambiente avançado para desenvolvedores pois é equipado com *SDK'*s de alta qualidade, oferecendo um terreno fértil para a criação de aplicativos de *iPhones*, *iPads* e *iPods*. Essa combinação de eficiência, estabilidade e um ecossistema de aplicativos vibrantes solidificou a posição do *iOS* como um dos sistemas operacionais móveis mais influentes e amplamente utilizados da atualidade.

# <span id="page-13-0"></span>2.1.2 Linguagem *Swift*

A linguagem *Swift* foi introduzida pela *Apple* em 2014 como uma resposta às demandas crescentes por uma linguagem de programação mais moderna, eficiente e segura. Desenvolvida para superar as limitações percebidas do *Objective-C*, a *Swift* rapidamente conquistou a confiança da comunidade de desenvolvedores devido à sua sintaxe concisa, tipagem forte e performance, dado que *Swift* é 2,6 vezes mais rápida que *Objective-C*, segundo a própria *Apple* [\(APPLE 2008\)](#page-84-4). Desde então, tornou a linguagem de escolha para o desenvolvimento de aplicativos *iOS*, *macOS*, *watchOS* e *tvOS* no ecossistema *Apple*.

A linguagem *Swift* possui suas próprias versões de tipos de C, como *Int* para inteiros, *Double* e *Float* para valores flutuantes, *Bool* para booleanos e *String* para dados textuais. Além de trazer consigo um recurso muito poderoso da linguagem: o tipo *Optional*, que lida de maneira segura com valores que possam estar ausentes, reduzindo erros de referência nula.

A *Apple* tornou a *Swift open source*, permitindo a criação de uma comunidade ativa e engajada que colabora para o crescimento da linguagem por meio de bibliotecas, *frameworks* e discussões. Sua expansão transcendeu fronteiras e hoje pode ser ser encontrada no desenvolvimento de servidores e em outros sistemas operacionais, como *Windows* e *Linux* [\(APPLE\)](#page-84-5).

Tendo como algumas de suas principais funcionalidades:

- Protocolos que permitam a definição de interfaces, promovendo a flexibilidade e a reusabilidade do código;
- *Closures* que permitem criar blocos independentes de funcionalidade que podem ser transmitidos e usados em seu código;
- Dentro da programação funcional, possui paradigmas como *map*, *filter* e *reduce*;
- *Structs* que fornecem suporte para protocolos, extensões e métodos;
- Para otimização do gerenciamento de memória, emprega o ARC (A*utomatic Reference Counting*);
- Concisa iteração em *Array*, *Set* e *Dictionary*.

Figura 2.1: Exemplo de código em *Swift*

<span id="page-14-0"></span>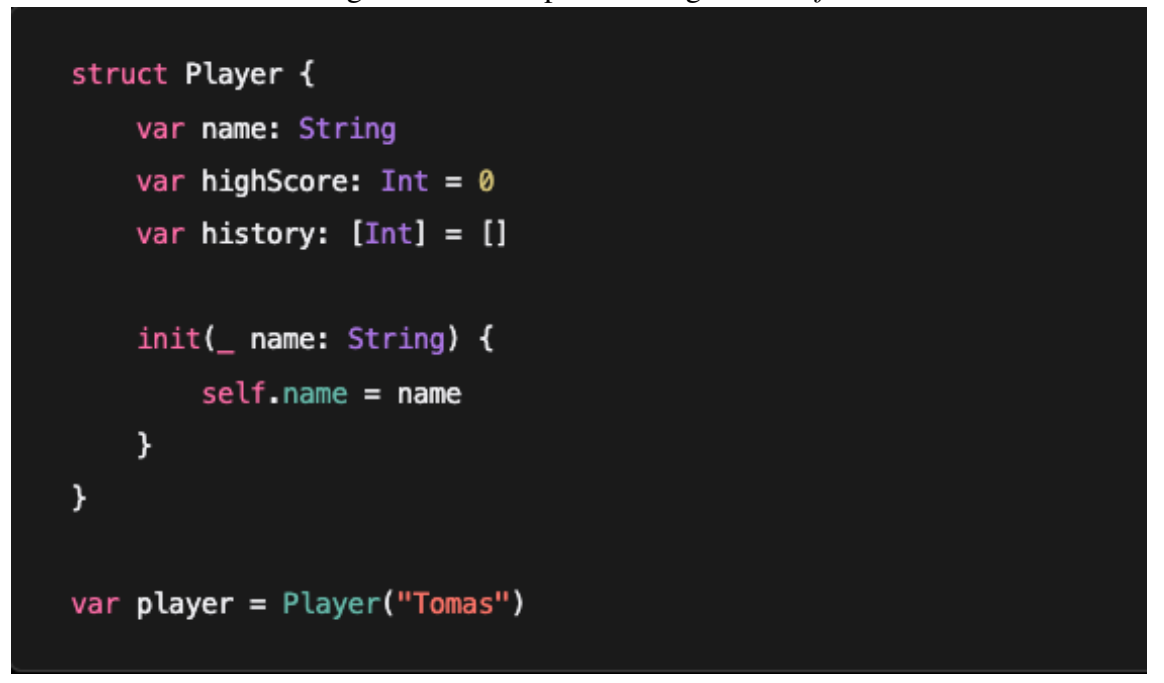

Fonte: Apple (2023)

#### <span id="page-14-1"></span>2.1.3 *Framework SwiftUI*

*SwiftUI* foi lançado durante a *Worldwide Developers Conference* (WWDC) de 2019, como parte do pacote de ferramentas para desenvolvedores da *Apple* e uma das características distintivas do *framework* é sua abordagem declarativa [\(APPLE 2019\)](#page-84-6). Significa que os desenvolvedores descrevem o estado, a aparência e o comportamento da interface de maneira mais intuitiva e eficiente.

O *SwiftUI* é altamente reativo, o que significa que as alterações no estado do aplicativo são refletidas automaticamente na interface do usuário, simplificando a gestão de atualizações visuais. Por exemplo, ao executar o mesmo código de um botão em um *iPhone* e em um *iPad*, pode acontecer de o botão ter uma aparência diferente em cada dispositivo, pois ele irá respeitar os padrões da plataforma que está sendo executado.

Com uma sintaxe concisa e clara, *SwiftUI* torna o desenvolvimento de interfaces mais acessível, permitindo que os desenvolvedores criem *layouts* complexos com menos código, podendo visualizar em tempo real as alterações feitas no código, além de ser integrado com a linguagem *Swift*, aproveitando os recursos e a segurança da linguagem de programação. A Figura [2.2](#page-15-0) demonstra um exemplo de código declarativo de uma *view* em *SwiftUI*:

<span id="page-15-0"></span>import SwiftUI struct AlbumDetail: View { var album: Album var body: some View { List(album.songs) { song in HStack { Image(album.cover) VStack(alignment: .leading) { Text(song.title) Text(song.artist.name) .foregroundStyle(.secondary)  $\mathbf{r}$ }  $\mathcal{Y}$  $\mathcal{Y}$ ł

Figura 2.2: Exemplo de um código declarativo em *SwiftUI*

Fonte: Apple (2023)

# <span id="page-15-1"></span>2.2 Arquitetura

Esta seção apresentará duas arquiteturas que são amplamente utilizadas no desenvolvimento de aplicativos móveis. Ambas as arquiteturas, *MVC* e *MVVM*, têm seu lugar no desenvolvimento *iOS*. A escolha foi feita baseada na complexidade do projeto, enfatizando sempre a manutenibilidade, escalabilidade e clareza da estrutura do código. O *MVVM* tem ganhado popularidade para aplicativos móveis que usam *frameworks* de interface declarativos devido à sua capacidade de separação de preocupações e testabilidade aprimorada.

## <span id="page-16-1"></span>2.2.1 *Model-View-Controller*

A arquitetura *Model-View-Controller (MVC)* é um padrão arquitetural clássico que emergiu na década de 1970. Foi formalizado por Trygve Reenskaug no final dos anos 70 enquanto trabalhava na *Xerox Palo Alto Research Center*, PARC na sigla em inglês, [\(PARC 2007\)](#page-85-4) e ganhou popularidade com a linguagem de desenvolvimento *Smalltalk-80*.

O principal objetivo era dividir o aplicativo em seções específicas, cada um com sua própria responsabilidade, isolando lógica de negócios, a interface do usuário e o controle da aplicação. Isso favorece a manutenção do código, a escalabilidade, a reutilização de componentes e também facilita a realização de testes unitários, pois cada componente pode ser testado de maneira independente. A *Apple* adotou o *MVC* como um dos principais padrões de design para desenvolvimento de aplicativos *iOS*.

A arquitetura possui três componentes, a *Model*, a *View* e a *Controller*, que lidam com aspectos específicos de desenvolvimento de um aplicativo, como podemos observar na Figura [2.3.](#page-16-0)

<span id="page-16-0"></span>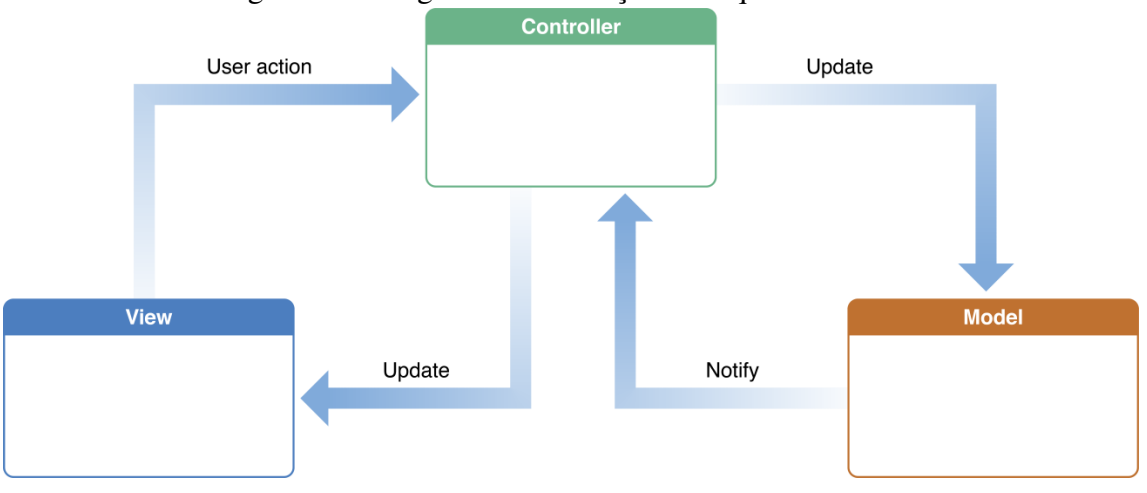

Figura 2.3: Diagrama de interação da arquitetura *MVC*

Model: É a representação dos dados e regras de negócio da aplicação. Ele gerencia o estado dos dados e responde a consultas relacionadas às operações do aplicativo. É uma parte autônoma da arquitetura, não dependendo dos demais componentes. Por exemplo, em um aplicativo de lista de tarefas, o *Model* pode incluir a estrutura para representar as tarefas (como nome, data de criação, status, etc.) e métodos para criar, atualizar, recuperar e excluir tarefas.

View: É responsável pela apresentação da interface do usuário. Ela exibe os dados para o usuário e interage com ele, permitindo a entrada de informações. A *View* não

Fonte: [\(APPLE 2018\)](#page-84-7)

contém lógica de negócios, seu papel é puramente representacional. No exemplo da lista de tarefas, a *View* pode ser a interface gráfica que mostra as tarefas em uma lista.

Controller: Atua como um intermediário entre o *Model* e a *View*, respondendo às ações do usuário, atualizando a *Model* e, conforme necessário, altera a *View* com os dados do *Model*. Ele controla a lógica da aplicação, recebendo eventos da interface do usuário, tomando decisões com base nesses eventos e atualizando o estado do *Model* ou da *View*, conforme necessário. Por exemplo, ao adicionar uma nova tarefa na lista, o *Controller* receberia essa ação do usuário, atualizaria o *Model* com a nova tarefa e então instruiria a *View* a exibir essa tarefa adicionada.

No entanto, em aplicativos muito complexos, o *MVC* pode resultar em *Controllers* inchados ou *Models* maciços, tornando a manutenção e os testes mais difíceis. Assim, em cenários onde a aplicação cresce muito em tamanho e complexidade, pode ser preferível usar *MVVM (Model-View-ViewModel)* para manter uma estrutura mais escalável e testável.

# <span id="page-17-1"></span>2.2.2 *Model-View-ViewModel*

*Model-View-ViewModel* é uma arquitetura derivada do padrão de design de Martin Fowler e foi apresentado pela primeira vez em torno dos anos 2000. A formalização e adoção mais ampla ocorreram com o lançamento do *WPF (Windows Presentation Foundation)* e do *Silverlight* [\(MICROSOFT 2016\)](#page-84-8), ambos desenvolvidos pela *Microsoft*, que são *frameworks* que permitiam a criação de interfaces de usuário avançadas e dinâmicas.

Nessa arquitetura, é introduzido um componente adicional chamado *ViewModel* para lidar com a complexidade crescente da lógica de apresentação e com a comunicação entre a *View* e o *Model*, como podemos observar na Figura [2.4.](#page-17-0)

<span id="page-17-0"></span>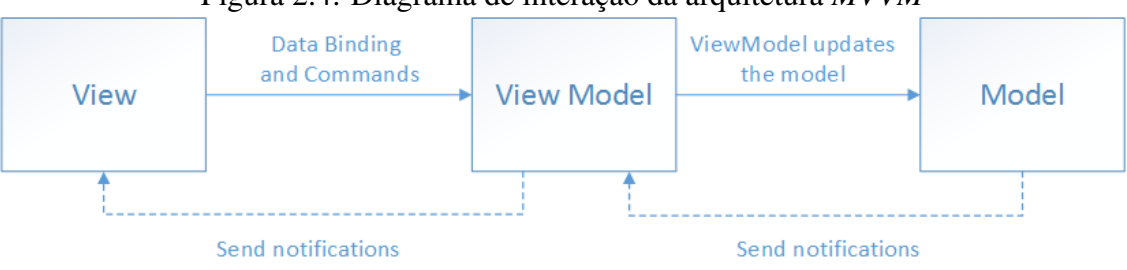

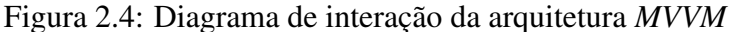

Portanto, os componentes da arquitetura *MVVM* são:

Fonte: [\(MICROSOFT 2022\)](#page-84-9)

Model: Continua desempenhando o papel de gerenciamento dos dados e regras de negócio, mantendo o estado e a lógica subjacente da aplicação, como no MVC.

View: Permanece responsável pela exibição da interface do usuário na tela e pelas interações do usuário. Ela não contém lógica de negócio, apenas exibe os dados e interage com o usuário.

ViewModel: Aqui temos o novo componente introduzido pelo *MVVM*. Ele atua como um intermediário entre a *View* e o *Model*, desacoplando a lógica de apresentação da camada de visualização. O *ViewModel* é responsável por preparar e formatar os dados do *Model* para exibição na *View*. Ele fornece métodos e propriedades necessárias para a interação com a *View* e pode conter a lógica necessária para processar os eventos do usuário. Também é responsável por notificar a *View* sobre mudanças nos dados, permitindo que a interface do usuário seja atualizada automaticamente quando os dados subjacentes mudam.

O *MVVM* promove uma separação clara de responsabilidades entre os componentes, o que facilita a manutenção. E como a lógica de apresentação está contida no *View-Model*, é mais fácil testar essa coerência entre os elementos, independente da interface gráfica.

# <span id="page-18-0"></span>2.3 Métodos Ágeis

A metodologia ágil é um conjunto de práticas e valores utilizados no desenvolvimento de software e em diversos projetos, visando a entrega contínua de valor ao cliente, flexibilidade para adaptação a mudanças, colaboração entre equipes e melhoria contínua do produto. A história das metodologias ágeis remonta ao Manifesto para Desenvolvimento Ágil de Software [\(BECK\)](#page-84-10), criado em 2001 por um grupo de desenvolvedores de software que buscavam alternativas aos métodos tradicionais de gestão de projetos. Esse manifesto estabeleceu quatro valores fundamentais, priorizando:

- 1. Indivíduos e interações mais que processos e ferramentas.
- 2. Software em funcionamento mais que documentação abrangente.
- 3. Colaboração com o cliente mais que negociação de contratos.
- 4. Responder a mudanças mais que seguir um plano.

A partir do Manifesto Ágil, diversas estruturas e *frameworks*, como *Scrum*, *Extreme Programming (XP)*, *Kanban*, entre outros, foram desenvolvidos para implementar os princípios ágeis e oferecer metodologias mais flexíveis e adaptáveis aos desafios contemporâneos do desenvolvimento de produtos e gestão de projetos.

## <span id="page-19-0"></span>2.3.1 *Backlog*

O *backlog* é uma lista dinâmica e contínua de todas as tarefas, requisitos, melhorias e funcionalidades necessárias para o projeto. Existem dois tipos principais de *backlog*:

Product Backlog: Os itens dessa lista são descritos de forma mais ampla e geral, muitas vezes sendo em forma de histórias de usuários ou épicos. É mantido pelo *Product Owner*, que é responsável por entender as necessidades do cliente, garantir que o produto agregue valor e definir prioridades, isso é, definir um valor associado a dificuldade ou tempo necessário para implementar.

Sprint Backlog: Durante a *Sprint Planning*, a equipe seleciona um conjunto de itens que podem ser concluídos dentro do período da *sprint*. Esses itens são refinados, detalhando em tarefas menores e estimando em termos de esforço para que a equipe possa se comprometer a realizá-los durante uma *sprint* específica.

# <span id="page-19-1"></span>2.3.2 *Sprint*

Uma *sprint* é um período de tempo fixo e curto, geralmente com duração de 1 a 4 semanas, no qual a equipe se compromete a concluir as tarefas do *Sprint Backlog*. O final de cada *sprint* é caracterizado por ter o objetivo de entregar um incremento do produto, podendo ser uma funcionalidade ou outro marco no desenvolvimento. A *sprint* apresenta algumas cerimônias:

Sprint Planning: No início de cada *sprint*, a equipe realiza uma reunião de *Sprint Planning* para selecionar os itens do *Product Backlog* que serão trabalhados e definir o que pode ser entregue durante a *sprint*.

Sprint Review: No término da iteração, a equipe revisa o trabalho concluído durante a *sprint* e apresenta o incremento do produto ao *Product Owner* e aos *stakeholders* para *feedback*.

Sprint Retrospective: Após a *Sprint Review*, a equipe realiza uma reunião de *Sprint Retrospective* para refletir sobre o que funcionou bem, o que pode ser melhorado e

quais ações podem ser implementadas na próxima *sprint* para melhorar o processo.

# <span id="page-20-0"></span>2.4 *Firebase*

*Firebase* é uma plataforma orientada para o desenvolvimento de aplicações móveis, criada e oferecida pelo *Google*. Ela inclui uma variedade de serviços para ajudar os desenvolvedores a criar aplicativos para as plataformas *iOS*, *Android* e *Web* de alta qualidade, escaláveis e com uma experiência do usuário excelente. O *Firebase* oferece uma gama de ferramentas para autenticação de usuários, análise e armazenamento de dados, hospedagem de conteúdo, mensagens em tempo real, testes de aplicativos, entre outros recursos.

# <span id="page-20-1"></span>2.4.1 *Cloud Firestore*

O serviço Cloud Firestore é um serviço de banco de dados em nuvem não relacional que permite armazenar e sincronizar dados em tempo real, oferecendo, assim, consultas eficientes para recuperar dados específicos. Isso permite que os desenvolvedores se concentrem no desenvolvimento sem se preocupar com a camada subjacente.

# <span id="page-20-2"></span>2.4.2 *Firebase Authentication*

O *Firebase Authentication* é um serviço de *back-end* que oferece soluções de autenticação de usuários. Com ele, temos suporte à autenticação através de e-mail/senha, autenticação por número telefone, login social (*Google*, *Facebook*, *Twitter*, etc.) e autenticação anônima. Podemos gerenciar usuários registrados pois o serviço permite funções como bloqueio, desbloqueio e exclusão de contas de usuário. Além disso, fornece *SDK*'s fáceis de usar e personalizado para cada plataforma, harmonizando-se ao visual específico de cada aplicação.

### <span id="page-21-0"></span>2.5 GitHub

O GitHub é uma plataforma de hospedagem de código baseada em nuvem que utiliza o sistema de controle de versão Git para rastrear alterações no código, permitindo que desenvolvedores trabalhem em diferentes partes do projeto simultaneamente, combinando as modificações de forma controlada e revertendo para versões anteriores, caso seja necessário.

Muitos projetos *open source* são hospedados no GitHub, o que promove o crescimento de uma comunidade, dado que os membros podem propor alterações, revisar o código de outros colaboradores, fornecer *feedbacks*, reportar *bugs* e fazer perguntas. A plataforma permite também hospedar a documentação do projeto, assim, os desenvolvedores podem criar *wikis* e páginas de informações para explicar como usar o software.

#### <span id="page-21-1"></span>2.6 *Gamificação*

A *gamificação* é uma abordagem que utiliza elementos típicos de jogos em contextos não relacionados a jogos, com o objetivo de envolver e motivar os participantes para atingir objetivos específicos. Essa estratégia busca incorporar mecânicas, design e características de jogos para aumentar o engajamento do usuário. Por exemplo, no contexto de saúde, aplicativos de *fitness* muitas vezes utilizam dois elementos de *gamificação* muito comuns para incentivar a prática regular de exercícios: sistemas de recompensas e competições virtuais. No entanto, é importante que a implementação seja cuidadosamente planejada, levando em consideração as características do público-alvo e os objetivos específicos a serem alcançados.

#### <span id="page-21-2"></span>2.7 Quadro Europeu Comum de Referência para as Línguas

O Quadro Europeu Comum de Referência para Línguas, ou QECRL, como citado na Introdução, foi formalizado para servir de guia ao ensino, à aprendizagem e à avaliação de línguas. Dividido em três partes principais, o QECRL se desdobra na competência de compreensão, onde encontramos as habilidades de escuta e leitura, na competência de falar, que é subdividida em "participar de uma conversa" e "se expressar oralmente continuamente". A última competência é a de "escrever", englobando habilidades, fundamentalmente, de escrita. O QECRL estabelece uma escala de seis níveis crescentes para a organização da aprendizagem das línguas, indo do A1, o mais iniciante, até C2, o mais avançado, e é fundamentado na Abordagem Acional, uma vertente pedagógica no ensino de línguas que se destaca por colocar a comunicação real e interação social no centro do processo de aprendizagem. Uma das premissas centrais da Abordagem Acional é que a linguagem é vista como uma ferramenta para a ação e a interação social, e não apenas como um conjunto de estruturas gramaticais a serem aprendidas de forma isolada. Dessa forma, o foco recai sobre a capacidade dos alunos de utilizar a língua alvo de maneira significativa em situações cotidianas e autênticas.

## <span id="page-23-0"></span>3 TRABALHOS RELACIONADOS

Neste capítulo serão apresentados quatro aplicativos voltados à aprendizagem de língua francesa que apresentam algumas semelhanças com o projeto desenvolvido como abordagens educacionais, desenvolvimento de competências durante o ensino e uso de dinâmicas inovadoras. Os aplicativos serão comentados na seguinte ordem: Duolingo, Babbel, Busuu e Memrise.Os parâmetros utilizados são baseados na dissertação de mestrado já citado anteriormente. Dessa forma, a análise servirá de auxílio para o entendimento das bases pedagógicas e funcionalidades de cada aplicativo. Posteriormente também faremos uma análise de interface e usabilidade dos aplicativos escolhidos.

As seguintes medidas foram utilizadas para escolher os aplicativos:

- 1. Estar disponível para *iOS*;
- 2. O aplicativo pode ser encontrado na *App Store* através das palavras chaves "aprender francês" e "aprendendo francês";
- 3. Estar entre os aplicativos mais populares da *App Store*, segundo usuários;
- 4. Download gratuito;
- 5. Possuem atividades orientada à aprendizagem; excluindo aplicativos de tradução, dicionários ou aplicativos que trabalham somente com apenas vídeos, áudios ou vocabulário.

Para a análise de cada aplicativo foi-se utilizado um *smartphone iPhone 13* e sistema operacional *iOS* na versão 16.4. Ao longo da análise, é possível visualizar algumas capturas de tela que foram feitas para auxiliar na compreensão do estudo.

#### <span id="page-23-1"></span>3.1 Duolingo

O Duolingo é um aplicativo completamente gratuito com mais de 500 mil usuários que disponibiliza cinco idiomas para ensino. A partir do português, temos disponíveis inglês, espanhol, italiano, alemão e francês.

Segundo a empresa, o método de ensino do Duolingo "é baseado em décadas de pesquisa, e as lições que são oferecidas seguem padrões americanos e internacionais" [\(DUOLINGO 2018\)](#page-84-11). A empresa também afirma que concluindo somente 5 seções de um idioma, você pode aprender tanto quanto em 5 semestres de um curso universitário, como mostra a Figura [3.1:](#page-24-0)

<span id="page-24-0"></span>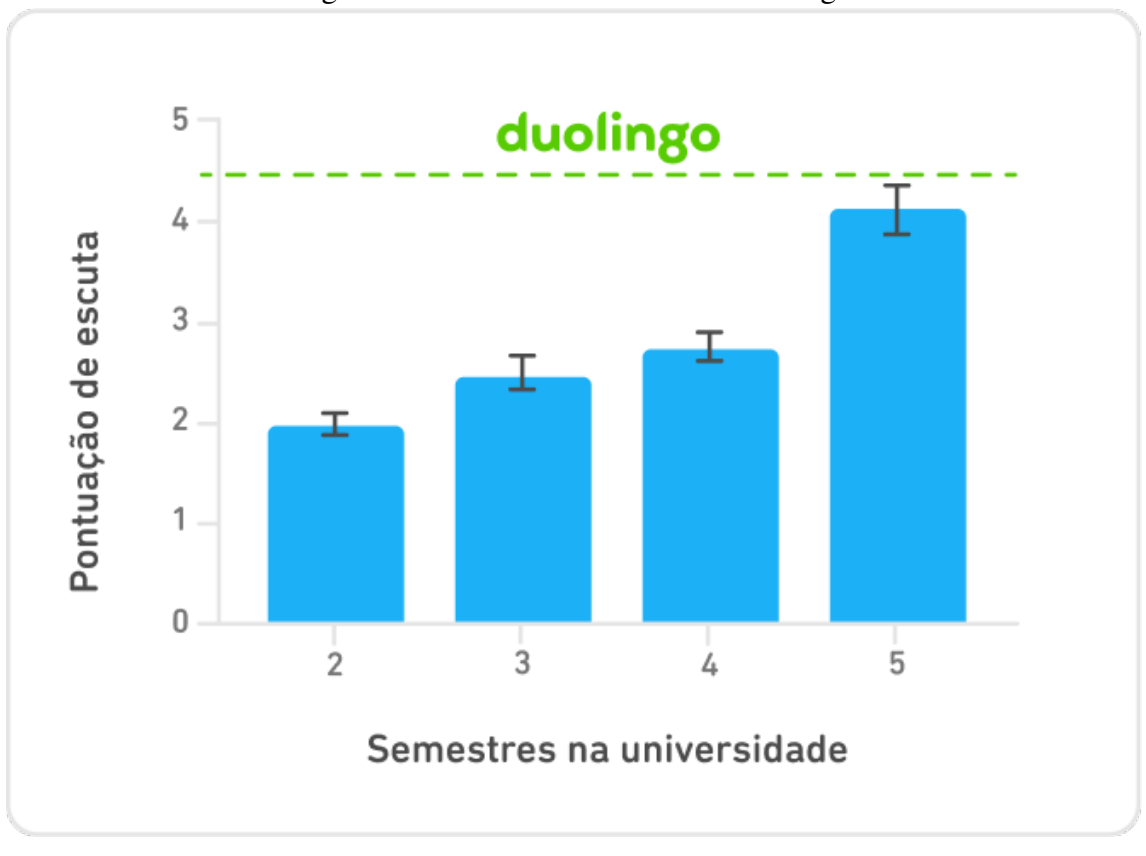

#### Figura 3.1: Gráfico de eficácia do Duolingo

Para desenvolver seus conteúdos educacionais, a abordagem de ensino, também conhecida como Método Duolingo, que, segunda a empresa, é fundamentada em cinco princípios. São eles:

- 1. Aprender com a prática;
- 2. Personalizar o conteúdo;
- 3. Focar no que importa;
- 4. Manter a motivação;
- 5. Aprender com alegria.

O primeiro princípio leva em consideração a forma como nosso cérebro aprende, isto é, através da detecção de padrões. Ao iniciar uma lição, conteúdos com material mais simples são apresentados para que os padrões sejam percebidos mais facilmente. Conforme o usuário vai avançando nas lições, cenários mais difíceis são apresentados para que ele possa aplicar esses mesmos padrões em novos contextos.

Já o segundo princípio se refere à forma em que as lições são apresentadas ao usuário. Através de um modelo de inteligência artificial (IA), o aplicativo acompanha o

Fonte: [\(DUOLINGO 2024\)](#page-84-12)

aprendizado e ajusta a ordem e dificuldade dos exercícios de acordo com o aprendizado de cada usuário.

O terceiro princípio afirma que o conteúdo que é ensinado se concentra nos tópicos mais importantes de acordo com o *Common Core State Standards* [\(Practices 2010\)](#page-85-5) e o Quadro Europeu Comum de Referência para Línguas, sendo esse último o mais importante para esse trabalho. Como descrito na Introdução, o QECRL é utilizado no mundo todo para descrever a proficiência linguística de um indivíduo em um idioma e descreve uma competência linguística numa escala de seis níveis, do A1 (para principiantes) ao C2 (para quem já domina uma língua) [\(Languages 2001\)](#page-84-13).

O quarto e quinto princípio do Duolingo são referentes a sua característica mais importante, senão principal: a *gamificação*. O Duolingo incorpora alguns elementos de jogos para tornar o processo de aprender uma língua mais envolvente e divertido. Exemplo de *gamificação* utilizados no Duolingo:

Pontuação e Níveis: Os usuários ganham moedas e pontos de experiência por completar lições, exercícios e testes. Conforme acumulam pontos de experiência (XP), eles progridem para níveis mais altos, o que motiva os usuários a continuarem aprendendo para atingir novos objetivos. Já as moedas, conhecidas como "cristais", podem ser usadas para comprar "superpoderes" que são vendidos dentro da loja do aplicativo. Os superpoderes servem para auxiliar o usuário em diferentes cenários. Por exemplo: Dentro do aplicativo, temos o conceito de ofensiva: uma ofensiva é o número de dias seguidos em que você completou uma lição. Ao comprar o superpoder "bloqueio de ofensiva" faz o usuário não perder um dia de ofensiva, caso fique sem praticar em um determinado dia.

Sistema de recompensas: Os usuários recebem recompensas virtuais, como medalhas e distintivos, por atingirem determinados marcos, como manterem uma rotina consistente de estudos.

Metas e Desafios: Os usuários definem um idioma alvo e uma meta diária, isto é, quanto tempo por dia será dedicado ao uso do aplicativo. Existem 4 opções diferentes de meta diária: de 5 minutos caso prefira um uso mais casual; de 10 minutos, que é a meta sugerida, considerada regular; de 15 minutos, considerada forte e 20 minutos, chamada de insano. A meta diária pode ser alterada a qualquer momento e a plataforma fornece lembretes através de notificações e e-mails para ajudá-los a manter essas metas. Também existem desafios extras que os incentivam a praticar mais e competir com outros usuários.

Mecânicas de jogo: O Duolingo usa mecânicas típicas de jogos, como progressão por fases em cada idioma, *feedbacks* imediatos e claros na correção de exercícios, missões diárias a serem cumpridas, vida finita ou tentativas limitadas, o que cria um ambiente interativo e dinâmico para o aprendizado.

Interação Social: Os usuários podem adicionar amigos, comparar pontuações, interagir em fóruns e competir de forma amigável, o que adiciona um aspecto social e competitivo à experiência de aprendizado. Um ranking decrescente baseado na pontuação de XP é criado ao adicionar amigos.

No curso de francês existem, no total, 202 unidades, onde cada unidade possui um conjunto de lições que são constituídas de diferentes atividades como traduções de frases, verbos conjugados, expressões e tradução de palavras individuais. Em quase todas as lições é presente um botão que irá pronunciar, em francês, a palavra e/ou frase que se está sendo estudada. O chamado Método Duolingo é constituído de exercícios repetitivos onde é obrigatório uma progressão pré definida, isto é, não é possível aprender um certo tópico sem ter que passar por todas as tarefas que o antecedem, sendo um aspecto estreito de aprendizagem. Seus exercícios são focados em memorização de gramática e vocabulário o usuário é acompanhado de uma coruja verde chamada "Duo", que serve como guia e mascote do aplicativo. Duo é um exemplo de gamificação aplicada, porém falha em servir como um incentivo empolgante para o usuário.

# <span id="page-26-0"></span>3.2 Babbel

Babbel foi o primeiro aplicativo de aprendizado de idiomas do mundo que conta com mais de 10 milhões de assinaturas e oferece atualmente 15 idiomas diferentes. O aplicativo é *premium*, isto é, são disponibilizados sete dias grátis para teste e, após esse prazo, é preciso pagar para usá-lo, dessa forma, devemos escolher entre pacotes mensais, trimestrais, semestrais, anuais e uma compra vitalícia. Babbel escolheu utilizar um modelo de assinaturas *premium* devido ao fato de seu conteúdo ser feito por especialistas [\(BABBEL 2024\)](#page-84-14).

Seu método de ensino é baseado no que a empresa chama de Método Babbel que, segundo eles, possui estratégias testadas e comprovadas por grandes universidades. Em seu site, afirmam que as lições são baseadas em conversas que ocorrem na vida real e os cursos são narrados por falantes nativos do idioma. O intuito dessa abordagem é para o cliente aprender e treinar a pronúncia correta da língua. Aqui se encontra um dos diferenciais do aplicativo: seu reconhecimento de voz. Essa funcionalidade é o aspecto chave para a prática da pronuncia nas lições e o diferencial que o aplicativo oferece. Cada lição tem cerca de 15 minutos de duração e empregam estratégias cognitivas cujo o objetivo é conduzir o novo vocabulário da memória de curto prazo para a memória de longo prazo. Segundo um estudo feito pela empresa, 73 porcento dos usuários conseguiriam ter uma simples e curta conversa num novo idioma com apenas 5 horas de uso do aplicativo [\(BABBEL 2001\)](#page-84-15).

As lições no Babbel são escritas e orais, com reprodução de áudio e fala, focando somente em estruturas de frases, gramática e compreensão oral. Além de ser repetitivo, as lições não são baseadas em situações reais, como se diz ser. São apenas frases soltas, sem qualquer contexto entre elas que simulam possíveis cenários de comunicação, o que vai contra as diretrizes defendidas pelo QECRL. Subsequentemente, temos uma quantidade extensa de áudios a serem reproduzidos, deixando de ser uma experiência imersiva e sendo massante para o aprendizado. Tais lições não possuem interação em tempo real com um professor de idioma, contrariando o motivo de usarem um modelo de assinaturas, já que não há uma tutoria de ensino. Naturalmente, o usuário atingirá um limite em seu progresso uma vez que os cursos não oferecem a oportunidade de praticar conversas do mundo real.

#### <span id="page-27-0"></span>3.3 Busuu

Busuu é uma plataforma semi gratuita muito parecida com uma rede social que possui mais de 120 milhões de usuários e oferece 14 idiomas para ensino, onde francês é um dos mais populares. Apesar de disponibilizar uma versão gratuita, a medida em que as lições vão evoluindo, cada vez mais os conteúdos, tarefas e funcionalidades vão ficando extremamente restritos ao uso de uma conta *premium*. Há três planos disponíveis para compra: 1 mês, 6 meses ou 1 ano.

Em seu site, Busuu afirma que utiliza em seus cursos uma metodologia baseada no QECRL. Como já citamos anteriormente, o aprendizado é dividido em seis estágios, que vão do iniciante ao totalmente fluente. Todos os cursos de idioma do aplicativo cobrem até os primeiros quatro estágios do QECRL, sendo do nível A1 ao B2, com exceção do curso em inglês que abrange até o nível C1, um nível acima do B2. No passado, a empresa possuiu uma parceria com a McGraw-Hill Education - umas das maiores editoras americanas de conteúdo educacional - onde os alunos pagantes podiam receber um certificado de conclusão. Agora, esse certificado de conclusão de nível é endossado somente pela própria plataforma Busuu.

Os cursos possuem lições que focam na prática do vocabulário e da gramática. Nos exercícios de vocabulário geralmente são apresentados com uma única palavra em francês, sua tradução logo abaixo e um botão onde podemos escutar a pronúncia em francês quantas vezes necessárias. São exercícios de fixação bastante repetitivos que utilizam a tradução na língua nativa do usuário.

Já nos exercícios de gramática, pequenas frases são apresentadas, explicando o contexto de seu uso. Em alguns exercícios, vemos atividades de identificação gramatical, como saber identificar o verbo ou o adjetivo na frases, em outros, é necessário responder uma pergunta que evoca o que foi ensinado na lição. Essa resposta é enviada somente para outras pessoas que são proficientes ou nativas no idioma e elas irão retificar se a resposta está correta ou não. Essa funcionalidade é um dos diferencias do aplicativo pois é aqui que se cria o aspecto de rede social, onde o usuário terá um aprendizado colaborativo e interativo.

O Busuu incorpora elementos de gamificação como conquistas, níveis e recompensas para tentar incentivar os usuários a progredirem no estudo do idioma. Além disso, após finalizar uma lição, o usuário ganha um troféu que é exibido em seu perfil, adicionando um espírito competitivo ao aplicativo.

Apesar de afirmar que sua metodologia de ensino vai de acordo com a classificação de níveis (do A1 até B2) do QECRL, em nenhum momento é explicado que metodologia é aplicada. Os exercícios são repetitivos e recorrem, essencialmente, à tradução de palavras, gramática e vocabulário, tornando o ensino nada eficiente, além do conteúdo carecer um pouco de valor de entretenimento, dado que as lições são basicamente fotografias e palavras soltas.

#### <span id="page-28-0"></span>3.4 Memrise

Memrise funciona como uma plataforma colaborativa de aprendizado que possui cursos de 12 idiomas para falantes de português com mais de 60 milhões de usuários, Memrise é um dos aplicativos mais utilizados para quem busca aprender um novo idioma. Devido ao fato do aplicativo não ser totalmente gratuito, temos um acesso limitado em todas as lições com exceção da primeira, onde podemos testar as funcionalidades que estão disponíveis apenas na versão paga.

De acordo com a empresa, o aplicativo é orientado por três princípios:

- 1. Conteúdo de alta qualidade;
- 2. Ciência e tecnologia de ponta;
- 3. Se não for divertido, não é bom de aprender.

O primeiro princípio refere-se ao tipo de material utilizado nas lições que podem ser vídeos de falantes nativos explicando as palavras e frases do curso, além de imagens, textos e frases para exemplificar. O objetivo é aproximar o usuário do idioma, apresentando uma nova percepção sobre cada cultura.

O segundo princípio relaciona-se a metodologia de ensino usada nas lições. Memrise usa repetição espaçada para aprendizagem de idiomas por meio de aulas diárias e questionários. A repetição espaçada é uma técnica de Aprendizado Baseada em Evidências que utiliza intervalos de tempo cada vez maiores entre as revisões das lições já feitas, aumentando a taxa de memorização. Se o usuário persistir em errar uma frase ou palavra, esta continuará a exigir revisão constante. No entanto, ao executar tudo corretamente, ela será menos frequentemente objeto de revisão. Isso possibilita focalizar mais atenção nas palavras mais desafiadoras.

Já o terceiro item concerne à gamificação do aplicativo. É aplicado um sistema de pontuação onde é possível acumular pontos resolvendo novas lições ou revisando lições já respondidas. Também é possível ampliar sua rede social adicionando amigos e comparando suas pontuações com a pontuação do usuário num ranking que é atualizado semanalmente, além de solicitar assistência nas lições, sugerir recomendações e até mesmo fazer cursos juntos.

Quando o usuário inicia o aplicativo, lhe é introduzido um novo universo com suas próprias definições e palavras, que é um dos diferenciais do aplicativo. O usuário se torna um navegante espacial cuja missão é plantar sementes em diferentes planetas, onde cada "planeta" é um nível diferente e cada "semente" plantada é uma lição resolvida.

Conforme vamos acertando as atividades de cada lição, a semente plantada vai crescendo até virar uma flor. O objetivo é finalizar todos os 34 planetas, isto é, 34 níveis do curso escolhido. Dessa forma, vamos gradualmente avançando na história e na conclusão da missão espacial. Todos os planetas estão disponíveis para serem visitados a qualquer momento, não tendo nenhuma restrição sobre a ordem de realização dos níveis.

A utilização de flashcards nas lições são frequentes e servem para o usuário realizar a exata tradução do termo em português. O conteúdo presente no flashcards variam entre frases, áudios, imagens e vídeos gravados por falantes nativos do idioma, onde devese selecionar o que foi dito. Para treinar a escrita, há a presença de um chat que simula a interação com alienígenas, sendo, basicamente, lições de tradução onde podemos escolher entre duas opções que contém o termo correto.

Apesar de possuir um conteúdo organizado e interativo, as atividades de Memrise baseiam-se na memorização e tradução de palavras e frases soltas não fazendo referência à situações reais de conversação, o que não amplia as habilidades comunicativas do usuário. Os exercícios são baseados em tradução e são repetitivos, contrariando as diretrizes definidas pelo QECRL.

#### <span id="page-30-1"></span>3.5 Análise Comparativa

Esta seção foca em apresentar as comparações realizadas entre os trabalhos citados anteriormente, onde os 10 parâmetros são divididos em 2 categorias: avaliação geral e avaliação técnica. Para facilitar o entendimento da comparação, usaremos tabelas que terão espaços verdes caso o aplicativo possua o parâmetro analisado, vermelhos, caso não possua e, por fim, amarelos, caso possua parcialmente.

Na avaliação geral serão analisado características como gratuidade, existência de recursos sonoros, de imagem e vídeo, teste de nivelamento e presença de tutorial. A seguir, apresenta-se a Figura [3.2,](#page-30-0) comparando os aplicativos relacionados com os parâmetros escolhidos.

<span id="page-30-0"></span>

| Nome            | Gratuito      | Recurso de |       |        | Teste de    |                 |  |  |
|-----------------|---------------|------------|-------|--------|-------------|-----------------|--|--|
|                 |               | Som        | Vídeo | Imagem | nivelamento | <b>Tutorial</b> |  |  |
| <b>Duolingo</b> | sim           | sim        | não   | sim    | sim         | sim             |  |  |
| <b>Babbel</b>   | semi-gratuito | sim        | não   | sim    | não         | sim             |  |  |
| <b>Busuu</b>    | semi-gratuito | sim        | não   | sim    | não         | não             |  |  |
| Memrise         | semi-gratuito | sim        | sim   | sim    | não         | sim             |  |  |

Figura 3.2: Comparação Geral

Embora download gratuito tenha sido definido como um dos critérios para a escolha dos aplicativos, somente o Duolingo cumpre tal regra. Ao utilizar os demais aplicativos percebe-se que apenas uma parte do conteúdo é gratuita, sendo necessário pagar para ter acesso ao restante do conteúdo. O recurso de vídeo é utilizado somente pelo aplicativo Memrise, onde são vídeos de curta duração de falantes nativos enquanto os recursos de som e imagem são utilizados por todos os demais aplicativos.

Podemos ver que a maioria não faz um teste de nivelamento, com exceção do

Fonte: [\(Santos 2017\)](#page-85-3) (modificada pelo Autor)

Duolingo, o que implica em não terem um método de avaliação capaz de medir o nível do usuário. Explicações de como utilizar o aplicativo e realizar as lições são presentes em todos os aplicativos e vão aparecendo conforme o usuário interage com a aplicação, com exceção do aplicativo Busuu, que não possui qualquer tipo de tutorial para auxiliar o usuário enquanto usa o aplicativo.

Na avaliação técnica serão analisadas as informações relativas à existência de gamificação , se possui atividades comunicativas baseada no QECRL, se as lições possuem correção automática e se possuem alguma retorno visuais e/ou sonoras, tanto para as respostas corretas como incorretas. Na Figura [3.3](#page-31-0) são listados os diferentes parâmetros utilizados para comparação:

<span id="page-31-0"></span>

| 1 igula 9.9. Comparação Tecnica |             |                                              |                        |                                                     |  |  |  |  |
|---------------------------------|-------------|----------------------------------------------|------------------------|-----------------------------------------------------|--|--|--|--|
| Nome                            | Gamificação | Licões                                       |                        |                                                     |  |  |  |  |
|                                 |             | Atividades comunicativas<br>baseada no QECRL | Correção<br>automática | Resposta visual e/ou sonora<br>para acertos e erros |  |  |  |  |
| <b>Duolingo</b>                 | sim         | não                                          | sim                    | sim                                                 |  |  |  |  |
| <b>Babbel</b>                   | sim         | não                                          | não                    | sim                                                 |  |  |  |  |
| <b>Busuu</b>                    | sim         | somente compreensão oral e escrita           | sim                    | sim                                                 |  |  |  |  |
| <b>Memrise</b>                  | sim         | não                                          | sim                    | sim                                                 |  |  |  |  |

Figura 3.3: Comparação Técnica

Fonte: Santos (2017) (modificada pelo Autor)

Podemos encontrar diferentes elementos de gamificação em todos os aplicativos, não sendo uma característica que está presente somente nas lições, e destacando os mais comuns: sistema de pontos de experiência, rankings, medalhas, níveis de progresso gradual nas lições e alguns aplicativos possuem pelo menos um elemento de gamificação que pode ser considerado o seu diferencial em relação aos demais.

Como vimos anteriormente, o Duolingo possui um sistema de superpoderes que servem para ajudar o usuário e podem ser comprados através de "cristais", que serve como moeda do aplicativo gamificado, além de possuir um mascote que interage com o usuário no desenrolar da utilização. O Busuu incorpora elementos de rede social que permite a contato com outros usuários, podendo até mesmo requisitar assistência em suas lições. Já o Memrise possui uma história cativante e um dialeto próprio que é utilizado como analogia para as lições e para o desenvolvimento da história, também possui um mascote e aspectos de rede social, onde pode-se adicionar amigos e criar um ranking semanal.

Analisando pelo ponto de vista das competências do Quadro Comum de Línguas, onde divide-se entre compreensão oral e leitura, fala e escrita, nenhum aplicativo satisfaz totalmente os critérios do QECRL. Os aplicativos Busuu e Babbel afirmavam que atendiam a leitura, porém não foram encontradas tarefas que desenvolviam essa habilidade.

## <span id="page-33-0"></span>4 PROJETO E DESENVOLVIMENTO

Neste capítulo será apresentado o processo de desenvolvimento do projeto *J'arrive: aventure-se em francês*, começando pela concepção do projeto, seguido pelo gerenciamento do desenvolvimento, e, por fim, o resultado final.

#### <span id="page-33-1"></span>4.1 Concepção

Nesta seção será apresentada a história e a estrutura geral do *J'arrive*, um aplicativo que se compromete em vencer os principais desafios de ensino encontrado em aplicativos de ensino de idiomas, como lições repetitivas e de memorização, vocabulários descontextualizados e uma utilização rasa de gamificação. Como mencionado na Introdução, a aplicação móvel foi idealizada pela Prof. Ma. Yádini do Canto Winter dos Santos que comandou uma equipe multidisciplinar, onde, ao lado de Felipe Girardi, desenvolvi as funcionalidades projetadas pelos designers Pedro Mietlicki e Antonio Silveira.

*J'arrive* possui um conjunto de palavras próprio que auxiliam na compreensão da história, oferecendo uma experiência de aprendizado cativante através de lições contextualizadas que possuem uma abordagem holística de acordo com o Quadro Europeu Comum de Referência para Línguas (2001). Todos os textos do aplicativos contam com a presença de vocabulários em francês desde as atividades iniciais, usando palavras que são mais compreensíveis para falantes de português. Essas palavras em francês são sublinhadas para se destacar das demais e pode-se visualizar sua tradução em um *pop-up* [\(Santos 2017\)](#page-85-3).

#### <span id="page-33-2"></span>4.1.1 História

Com o aplicativo *J'arrive*, o usuário não apenas adquirirá conhecimentos em francês, mas também se envolverá em uma narrativa envolvente que segue Thomas, um gato que se aventura em um trem, cujo a missão é entregar os cartões postais em francês que o carteiro Issa esqueceu em suas viagens, para isso, será necessário embarcar em sua jornada, explorar o mapa do universo, descobrir as estações do trem e completar os cartões postais.

#### <span id="page-34-0"></span>4.1.2 Estrutura geral

O mapa tem função cultural em relação à cultura francófona e nele estão contidas as estações de trem, chamadas de "*gares*", onde cada *gare* possui um cartão postal próprio, que possui informações únicas, como a mensagem escrita no cartão postal e quais selos devemos coletar. Cada cartão postal, chamado de "*carte postale*, possui um conjunto de selos a serem coletados e servem como principal missão do aplicativo gamificado. Cada selo pode ser obtido após finalizar um conjunto de exercícios.

O enredo pode ser dividido em 3 partes principais:

- Cena de introdução;
- Primeiro *carte postale*;
- Cena de encerramento.

A cena de introdução, que sucede a animação, inicia dando instruções de uso com o aplicativo, demonstrando que as palavras sublinhadas indicam novas palavras e que, ao clicar na palavra, irá aparecer sua tradução. Em seguida temos as primeiras interações com um NPC, que assume a forma de um gato chamado Thomas, através de um *chat* estilo bate-papo, sendo possível se apresentar, ouvir áudios e ver fotos enviadas pelo personagem. Esse prólogo tem a função de apresentar o mundo de *J'arrive* e aproximar o usuário da história. A interação ocorre de maneira dinâmica onde o usuário tem a opção de escolher entre múltiplas escolhas que servem como resposta, dando um senso de autonomia ao usuário, porém, todas as respostas do NPC são alimentadas pelo Cloud Firestore. Ao final da cena, temos a primeira missão a ser cumprida, isto é, o primeiro *carte postale* do aplicativo gamificado, onde devemos completar dois exercícios para obter o primeiro selo.

Assim, é introduzida a segunda cena, onde é apresentado o *carte postale* e qual selo devemos coletar primeiro. Ao selecionar o selo, acessamos seu conteúdo que é dividido em parte explicativa e exercícios. Na parte explicativa é apresentado o primeiro verbo, o verbo *être* (verbo ser/estar em português), a ser estudado e sua conjugação, sendo possível escutá-la através de um áudio. Na sequência temos alguns exemplos de uso do mesmo verbo *être*. Já a parte de exercício é composta por duas lições que devem ser feitas em sequência, sendo que cada uma explora uma habilidade linguística diferente. Na próxima subseção são descritas com mais detalhes as lições.

Após adquirir seu primeiro selo finalizando todas as lições, o usuário precisa fazer

*log-in* no aplicativo para seguir para a tela de encerramento. A cena de encerramento começa exatamente onde a cena de introdução havia terminado, onde temos Thomas explicando através de um bate-papo qual a sua missão e pedindo ajuda ao usuário para colecionar novos selos e entregar os *cartes postales*. Logo após, temos mais algumas interações de múltiplas escolhas novamente, cujo objetivo é ensinar novas palavras ao usuário. Por fim, temos Thomas convidando o usuário a participar dessa aventura. Aqui o usuário é encaminhado para o mapa que possui as demais estações, e uma mensagem aparece, em forma de notificação, informando o usuário que o tutorial da aplicação chegou ao fim.

#### <span id="page-35-0"></span>4.1.3 *Gameplay* das lições

As lições foram projetadas para satisfazer as habilidades comunicativas que são baseadas no QECRL e que simulam situações do mundo real, incentivando você a aplicar o que aprendeu em contextos práticos, ao mesmo tempo que incorporam elementos de gamificação. Isso não apenas consolida seu aprendizado, mas também prepara você para se comunicar eficazmente em situações da vida real.

A primeira lição apresenta quatro frases, cada uma com uma lacuna que representa o verbo da frase. O objetivo consiste em completar as lacunas com o verbo *être* conjugado, de acordo com o tempo verbal presente em cada uma das sentenças. As frases são simples, mas fortemente correlacionadas com a história e possuem o objetivo de trabalhar a habilidade de compreensão em leitura.

Para realizar a tarefa, foi desenvolvida e aplicada a técnica de interação de *drag and drop*, no qual o usuário pode manipular objetos na tela arrastando-os. Essa ação envolve dois passos principais: "*drag*" (arrastar) e "*drop*" (soltar). O usuário deve selecionar o verbo flexionado e, sem soltá-lo, deve movê-lo até a lacuna da frase correspondente e, então, soltá-lo. Tal técnica é uma forma intuitiva de interação, tornando a manipulação de elementos na interface do usuário mais amigável e fácil.

Caso o usuário acerte a resposta, o verbo irá preencher a lacuna e sua cor se altera para verde, retornando uma resposta visual positiva ao usuário. Do contrário, o verbo arrastado retorna à sua posição inicial e a tela treme, servindo como uma resposta negativa ao usuário.

A segunda lição aproveita o que foi ensinado na lição antecedente e traz as mesmas frases já completadas, porém com um objetivo diferente. Essa lição tem o propósito de
desenvolver as competências de compreensão oral e de leitura do usuário. A tarefa é mais fácil quando comparada à primeira lição, pois o usuário deve apenas ouvir as frases que acabou de concluir, para isso, deve-se realizar a ação de tocar o botão de "*play*" ao lado da frase que deseja-se escutar. Recursos de áudio foram utilizados por proporcionarem uma abordagem auditiva que complementa o aprendizado visual e textual, melhorando a pronúncia, a entonação e ritmo da fala, além de aprimorar a memória auditiva.

Uma barra de progresso é exibida acima de ambos os exercícios e serve para fornecer ao jogador uma representação visual do quanto se avançou em cada exercício, auxiliando a compreensão do jogador sobre o andamento da atividade. No primeiro exercício, a barra progride quando o verbo correto é solto em sua lacuna correspondente, enquanto no segundo exercício, a barra avança quando o usuário aperta no botão de "*play*" ao lado de cada frase.

A jogabilidade "*drag and drop*" (arrastar e soltar) representa uma inovação significativa entre as tradicionais interações encontradas nas lições dos aplicativos estudados anteriormente. Essa abordagem oferece uma experiência única ao permitir que os jogadores manipulem elementos na tela, tendo impactos, principalmente, na imersão do jogador, visto que cria uma sensação de controle direto, conectando os jogadores de maneira mais profunda ao ambiente virtual.

Após finalizar as duas lições, o usuário é direcionado para a tela de conquista do primeiro selo. Essa tela abriga a estratégia que visa motivar e engajar o usuário a coleta novos selos. A coleta do selo estimula a sensação de recompensa do usuário, incentivando-o a explorar o aplicativo e o mantendo comprometido com o progresso da missão.

### 4.1.4 Composição do aplicativo

O design de J'arrive é indispensável cuja concepção teve como objetivo aumentar a experiência do usuário, estruturar as diferentes cenas e indicar suas funcionalidades, sendo assim, o projeto conta com dois designers para trabalhar em conjunto durante o desenvolvimentos da plataforma e fazer as adaptações necessárias.

### <span id="page-37-0"></span>*4.1.4.1 Tela de Início*

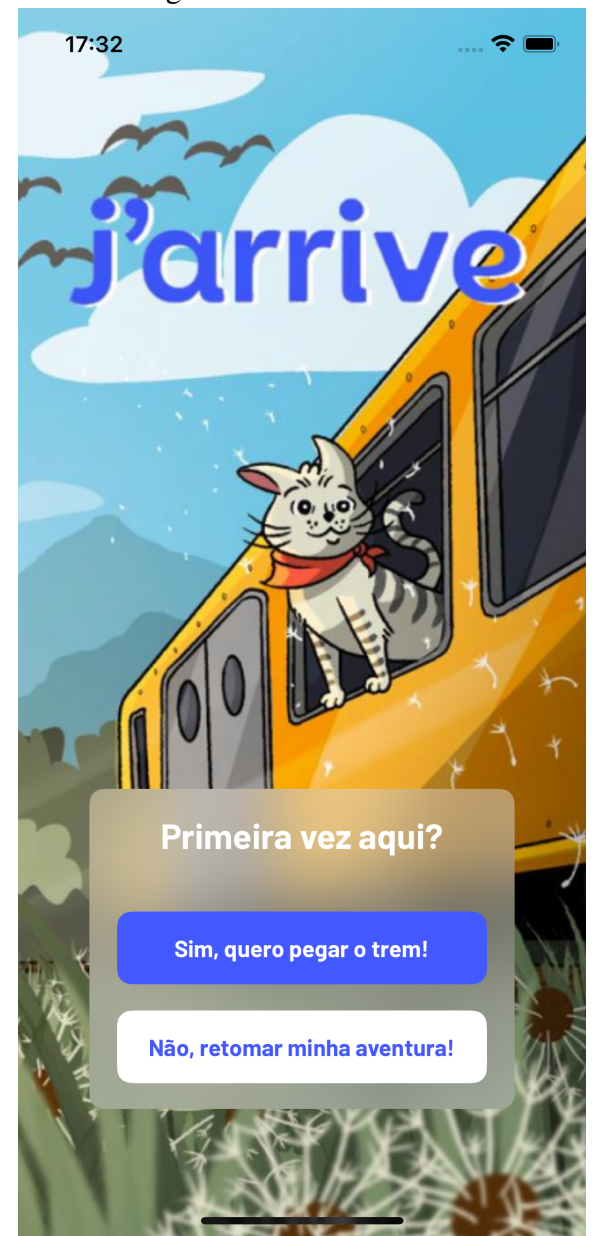

Figura 4.1: Tela de Início

Fonte: Autor

A Figura [4.1](#page-37-0) mostra a Tela de Início, que é a primeira tela que o usuário encontra ao executar o aplicativo. A tela imediatamente apresenta uma pergunta ao usuário, requirindo uma interação. Caso o usuário já tenha feito *log-in*, é fornecido a opção de retornar de onde ele parou através do botão "Não, retomar minha aventura", caso contrário, o usuário iniciará sua aventura através do botão "Sim, quero pegar o trem!".

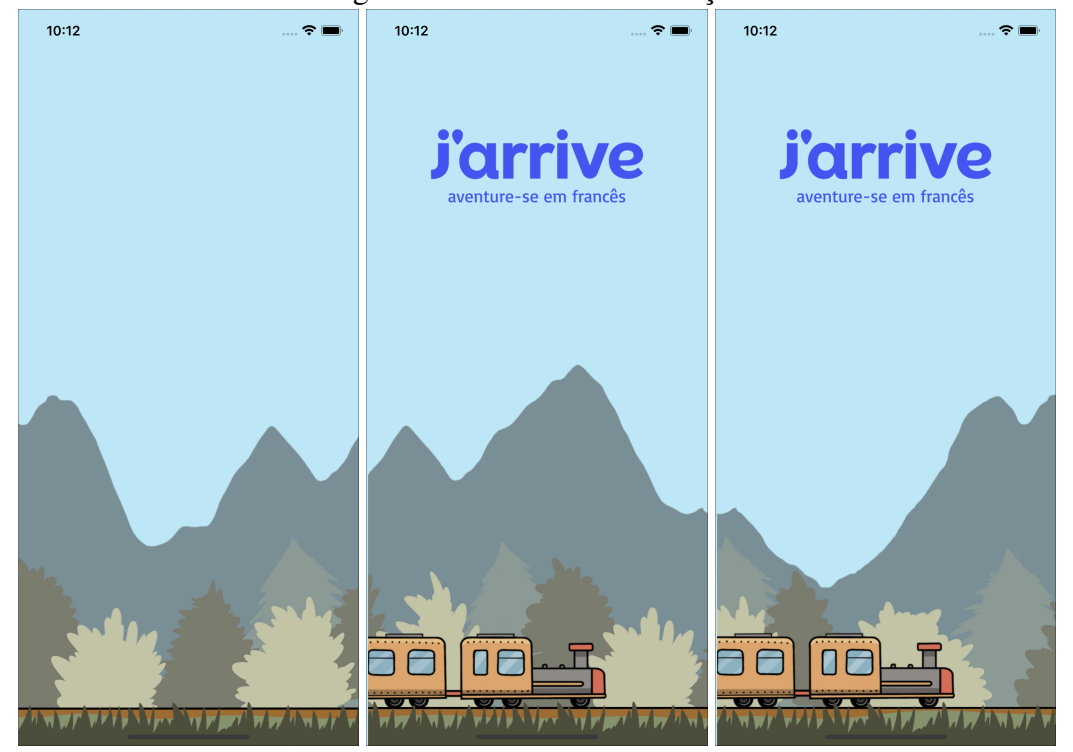

Figura 4.2: Frames da Animação

#### Fonte: Autor

O conceito da Animação é fornecer uma ambientação ao usuário através de um vídeo que apresenta a cena do trem andando nos trilhos, indo em direção a primeira estação, onde o usuário encontrará o gato Thomas. A cena também exibe a logomarca do projeto aparecendo após alguns segundos depois da animação ter começado. O usuário tem a opção de pular o vídeo dando um simples toque na tela.

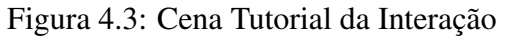

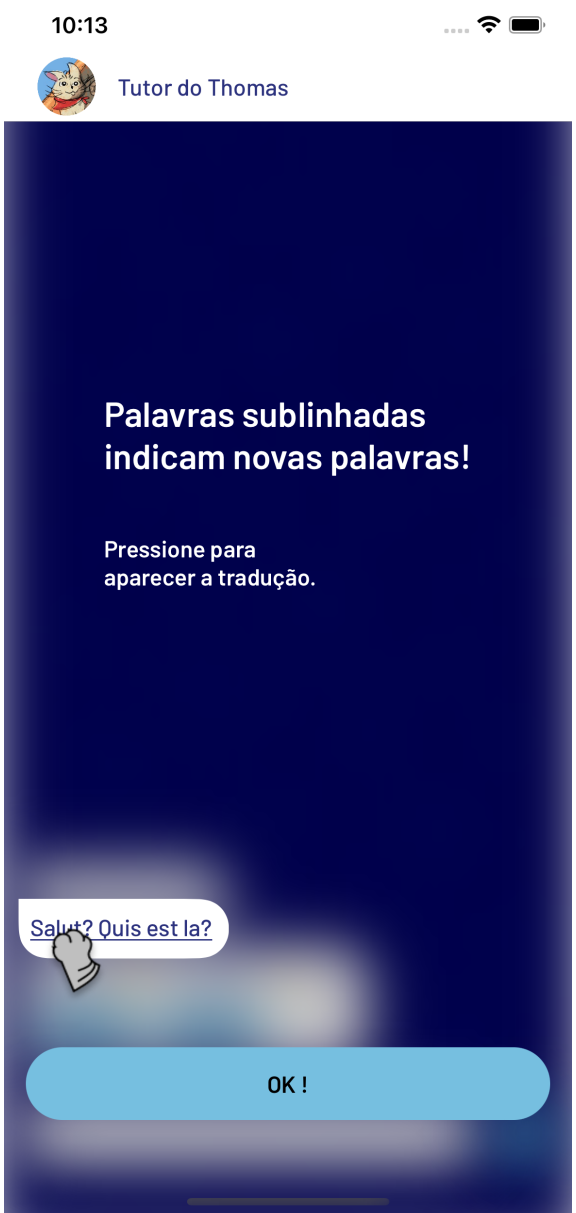

Fonte: Autor

Após a cena de Animação, a cena apresentada trata-se de uma dica de uso do aplicativo, onde é comunicado ao usuário que as palavras sublinhadas indicam novas palavras, sendo possível pressionar na palavra destacada para ler sua tradução.

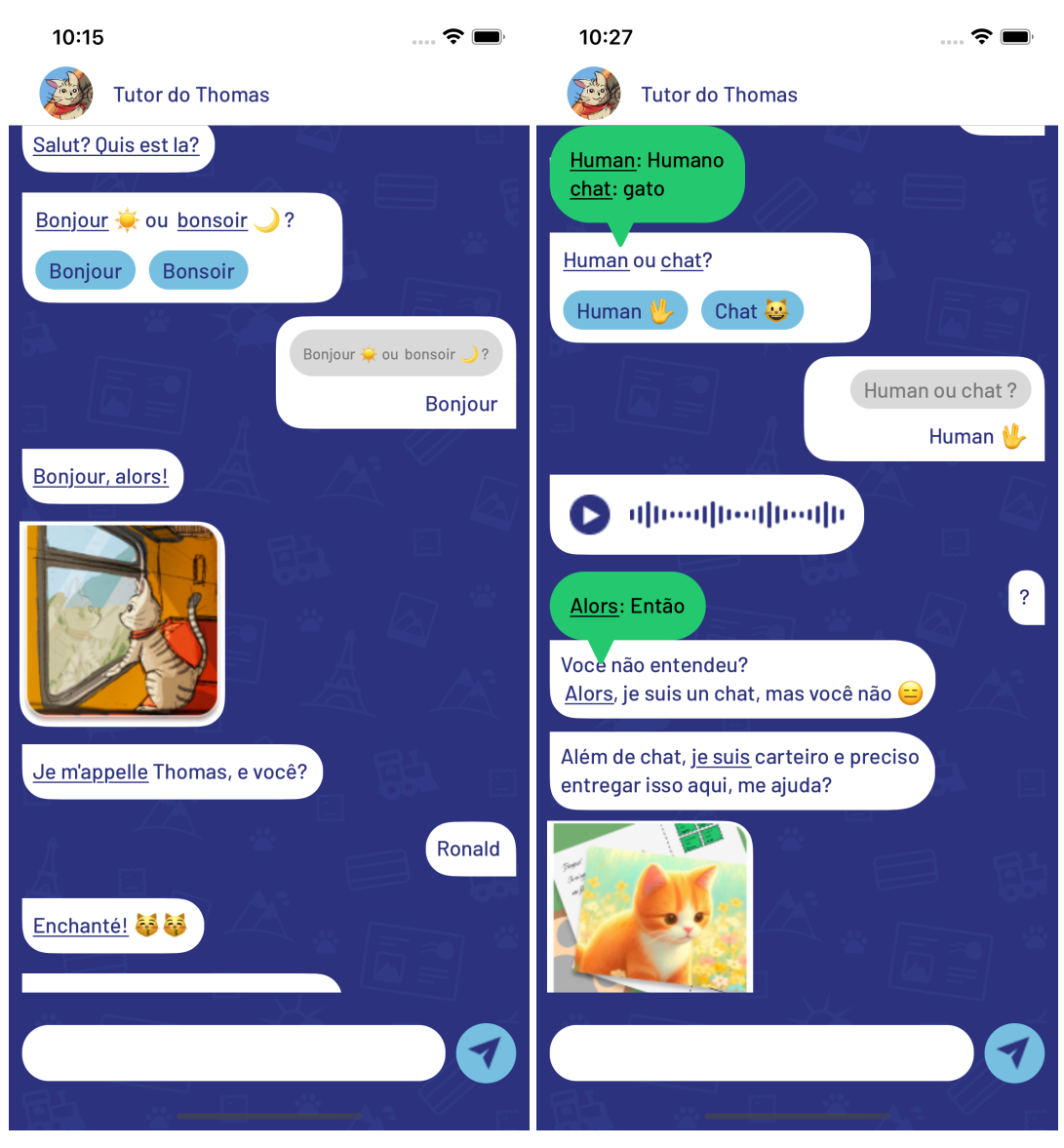

### Figura 4.4: Cena de Introdução

Fonte: Autor

Após isso, a interação ocorre de maneira natural, onde temos Thomas se apresentando, perguntando o nome do jogador e o incluindo na história. Esse processo usufrui de recursos multimídias, como áudio e imagem, para aumentar o encantamento do jogador pela história. É uma as principais cenas do aplicativo gamificado onde podemos ver uma forma moderna a *gamificação* que foi aplicada para manter a atenção do usuário ao interagir com o NPC.

### *4.1.4.4 Cena do Carte Postale*

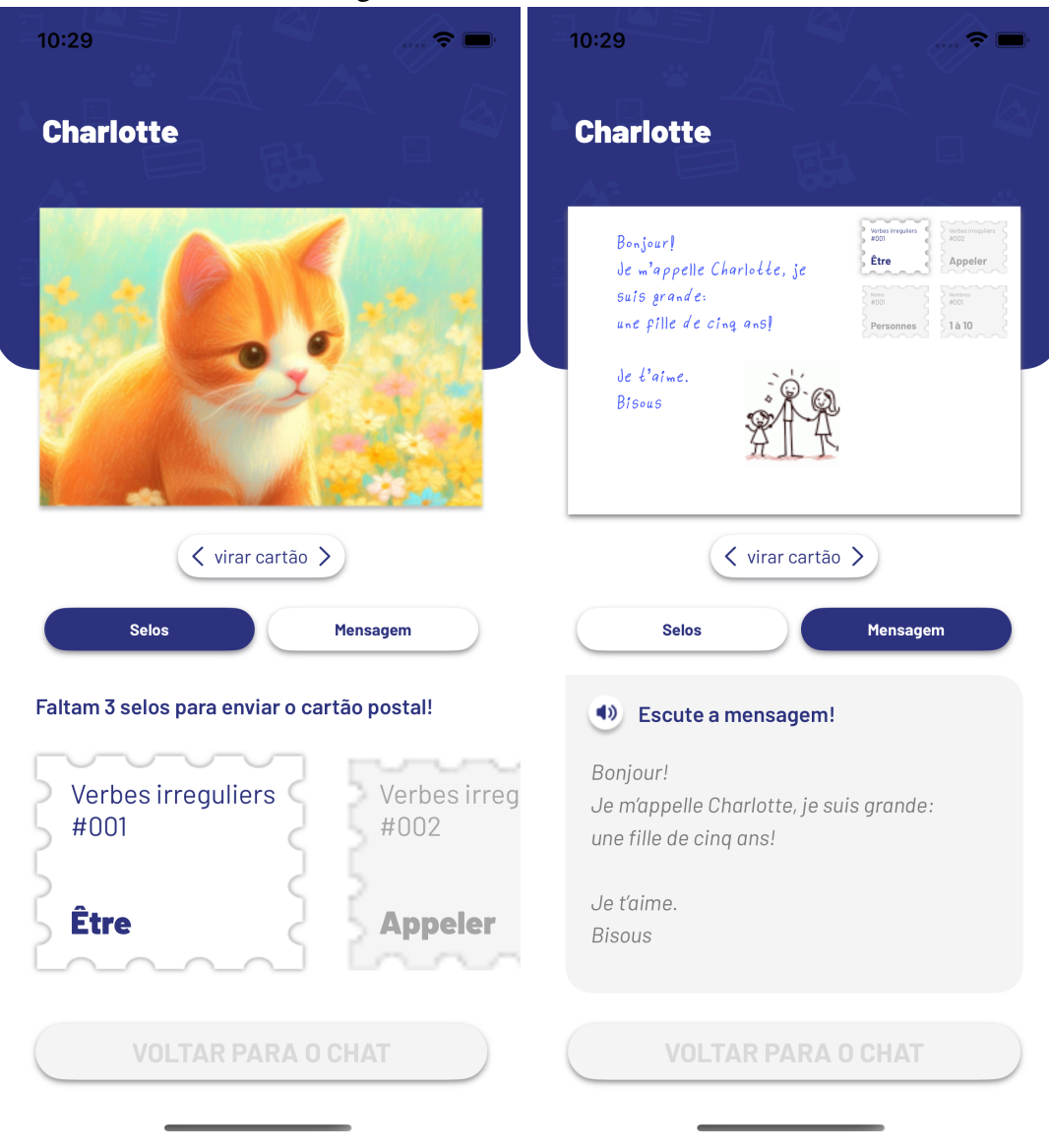

Figura 4.5: Cena Cartão Postal

#### Fonte: Autor

A cena do Carte Postale é acessada depois de finalizar a Cena de Introdução e tem como propósito realçar ao jogador as informações do cartão postal e quais conteúdos serão estudados nesse primeiro nível. As informações presentes exibem a imagem do cartão postal, sendo possível girar a imagem e visualizar a mensagem escrita. Há uma seção que pode-se alterar entre exibir o conteúdo a ser estudado, que assume a forma do selo, e a tradução do texto contido atrás da imagem. Ao clicar no selo, o usuário é guiado

a Tela de Ponto Explicativo, que contém informações e exercícios sobre o conteúdo em questão, nesse caso, o verbo *être*. Na seção da tradução do texto, é possível escutar a mensagem através de um áudio em francês.

#### *4.1.4.5 Cena do Ponto Explicativo*

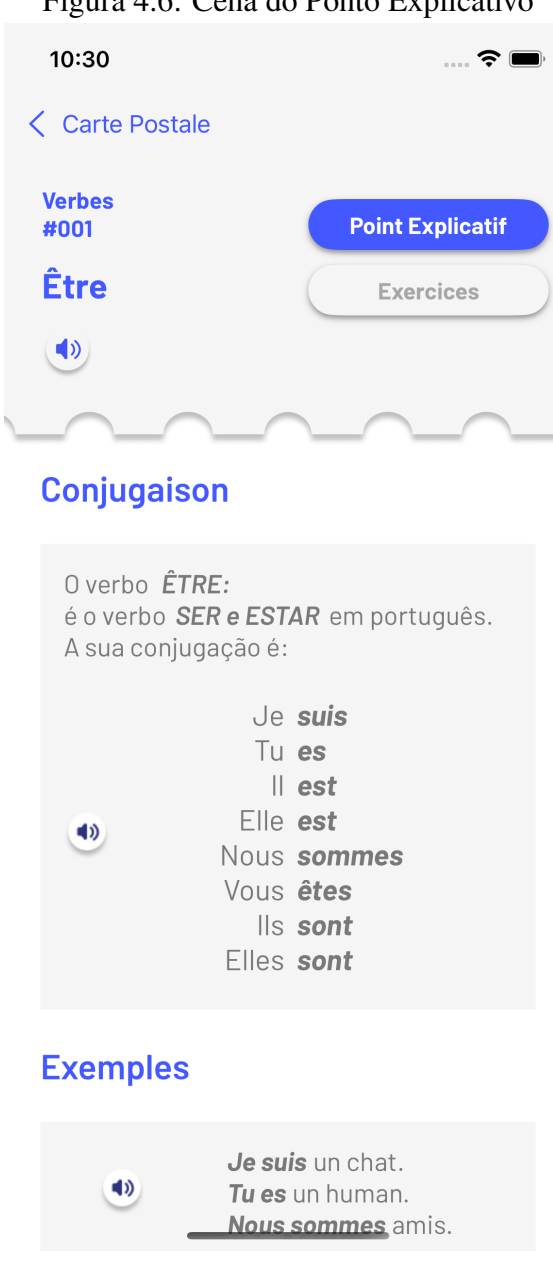

Figura 4.6: Cena do Ponto Explicativo

A tela do Ponto Explicativo é, por padrão, a primeira que o usuário se depara ao clicar no selo e fornece a funcionalidade de alterar a visualização do painel entre a explicação da conjugação do verbo *être* e o exercício. A tela tem objetivo de eludir o

Fonte: Autor

jogador acerca do verbo, sendo possível escutar sua conjugação e exemplos, em francês, através dos botões de áudio.

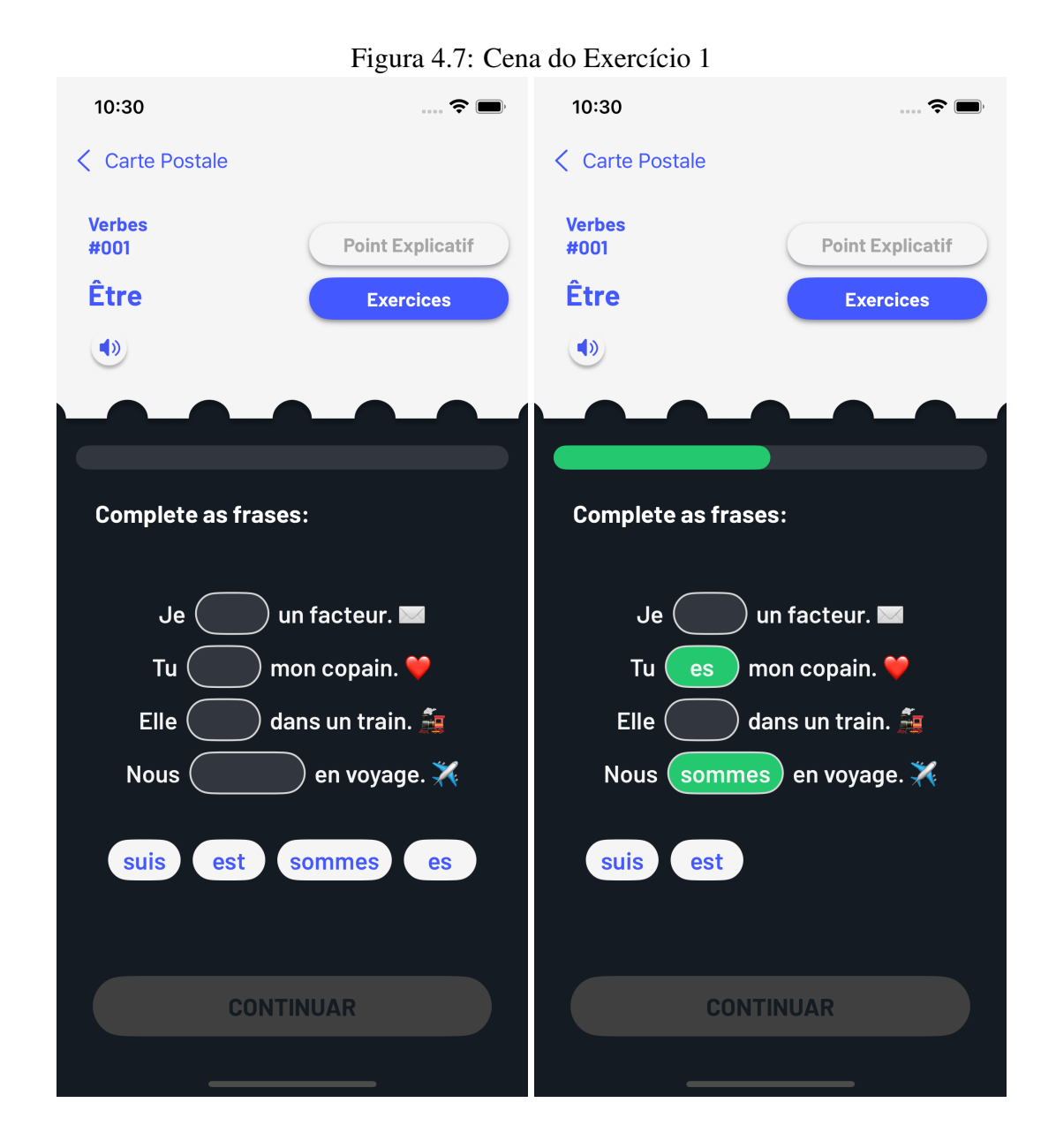

### *4.1.4.6 Cena do Exercício 1*

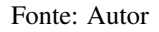

Ao alterar o painel para visualizar os exercícios, o usuário se depara com umas das principais telas do aplicativo que se caracteriza pela *gameplay* diferenciada e rica em *gamificação*. Aqui, o usuário se depara com o desafio de completar as lacunas das frases arrastando o verbo, já flexionado, para a posição correta. Conforme o jogador vai acertando, é expresso o avanço da tarefa através de uma barra de progresso que fica logo acima do exercício.

### *4.1.4.7 Cena da conclusão do exercício 1*

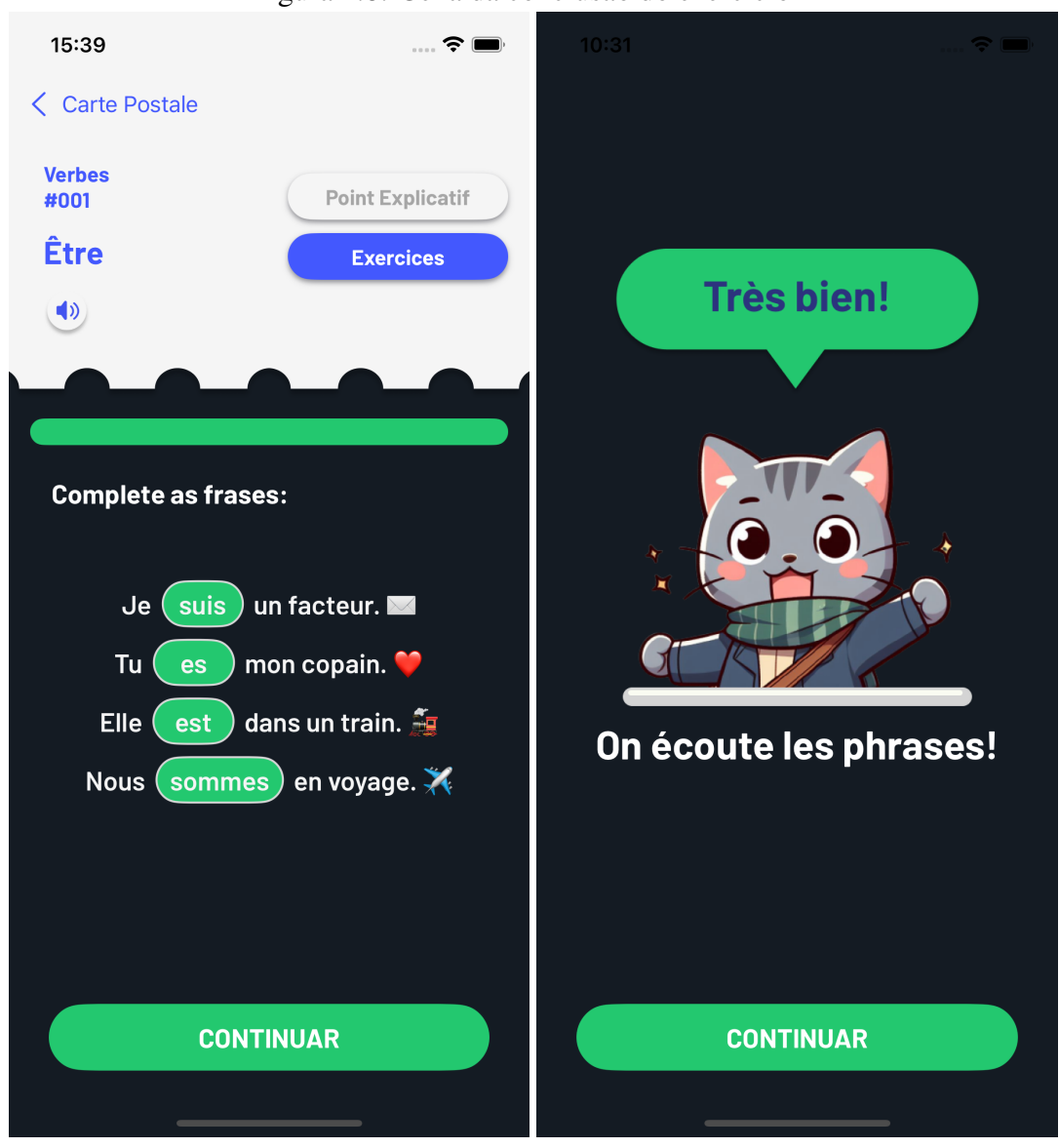

Figura 4.8: Cena da conclusão do exercício 1

### Fonte: Autor

Podemos ver que a barra de progresso fica cheia ao terminar o exercício, assim, é habilitado o botão de Continuar, liberando a navegação para o usuário prosseguir para

a próxima tela. A próxima tela é simples para ser de fácil entendimento ao jogador, introduzindo o exercício 2.

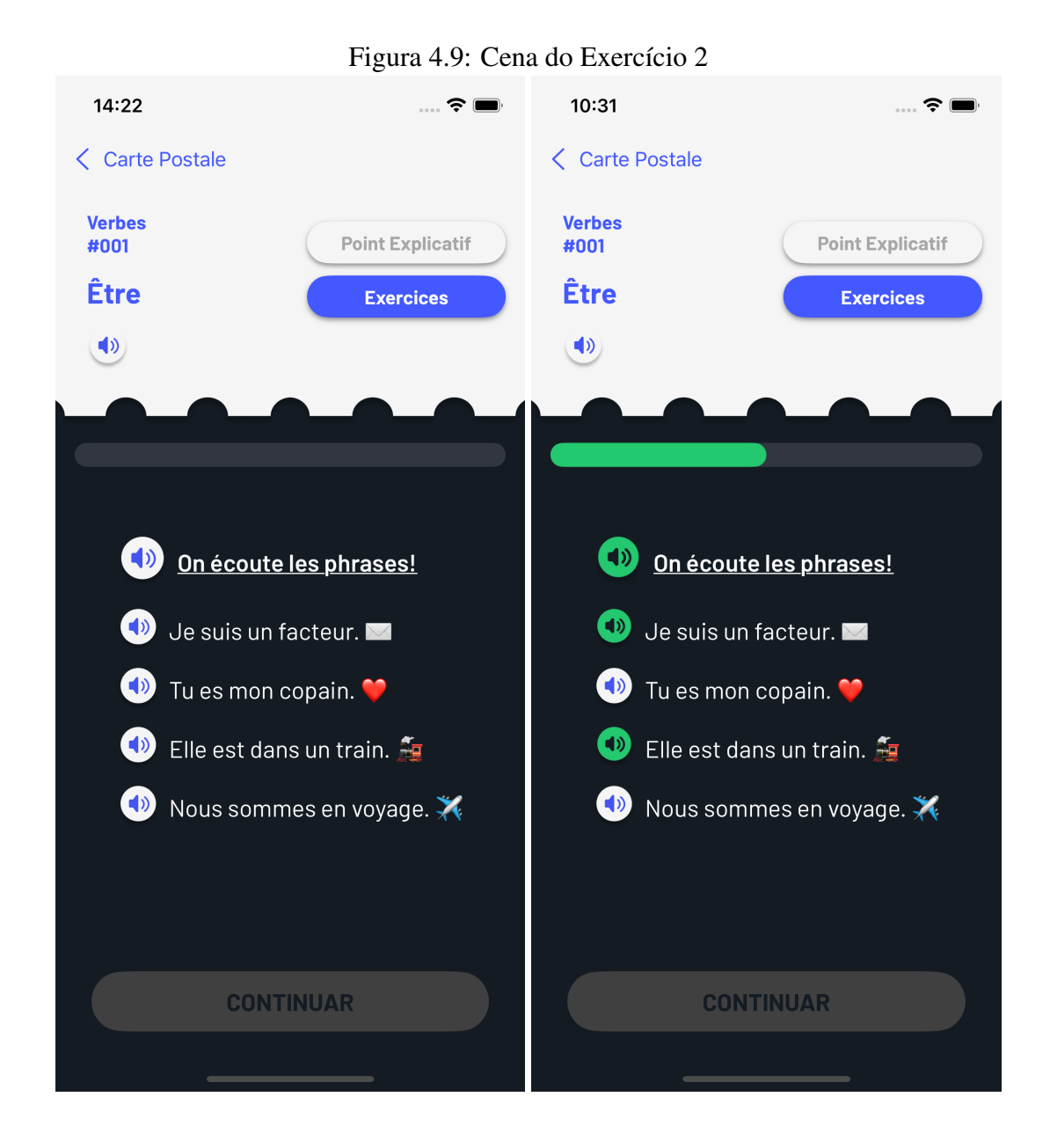

### *4.1.4.8 Cena do Exercício 2*

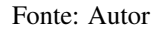

O segundo exercício é um complemento do primeiro onde o usuário deverá escutar o áudio, em francês, das frases que foram concluídas anteriormente. Com o mesmo objetivo do primeiro exercício, a barra de progresso é inserida e é preenchida conforme o jogador escuta os áudios, não sendo necessário escutá-los em ordem para completar o exercício.

*4.1.4.9 Cena do Conquista Primeiro Selo*

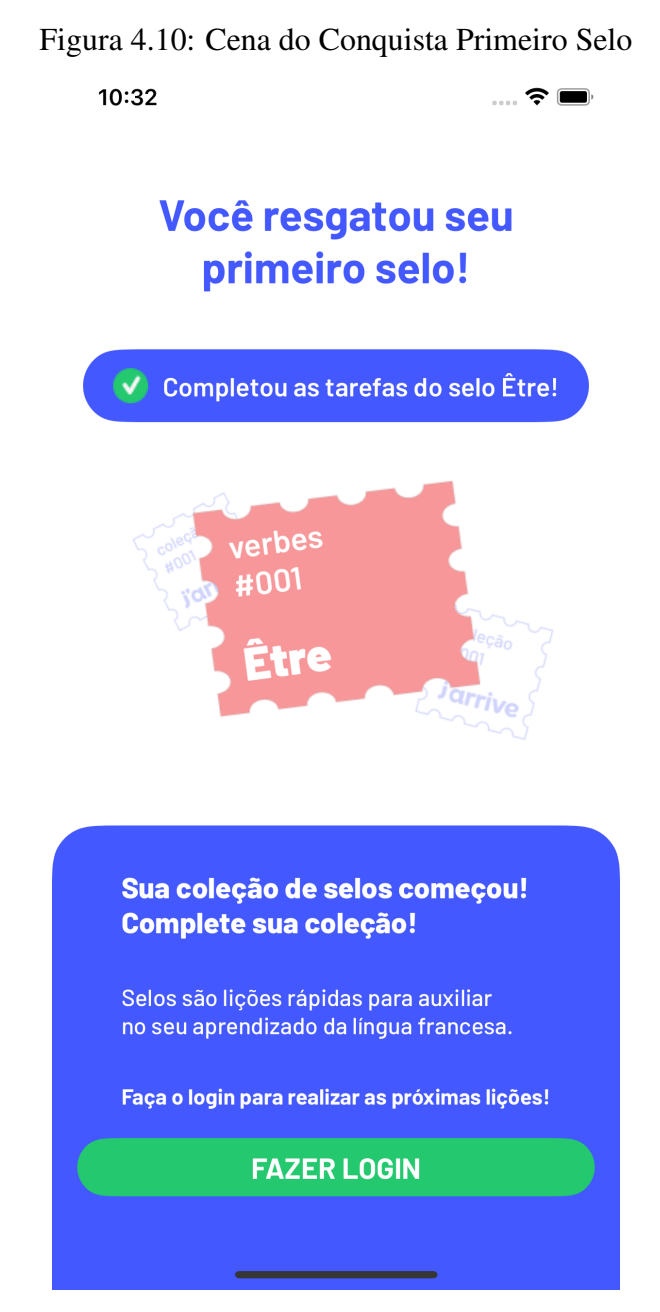

Fonte: Autor

Após completar os dois exercícios, o usuário é recompensado com o primeiro selo da aventura. A tela é de fácil compreensibilidade e reforça as informações acerca do selo e informa que é necessário fazer *log-in* para efetuar as próximas lições.

*4.1.4.10 Cena do Login*

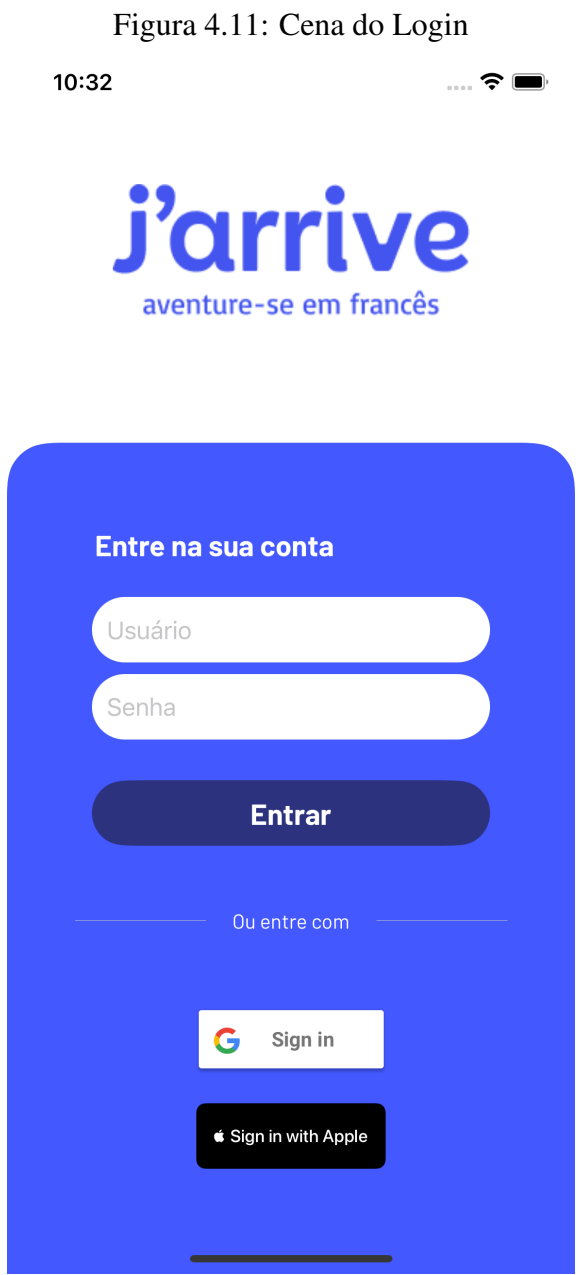

Fonte: Autor

A tela de login exibe a logomarca e duas opções de acesso, com a *Google* e *Apple*. Embora também seja mostrado a opção de entrar em uma conta própria do *J'arrive*, essa funcionalidade não foi planejada para ser implementada nessa nessa versão do aplicativo.

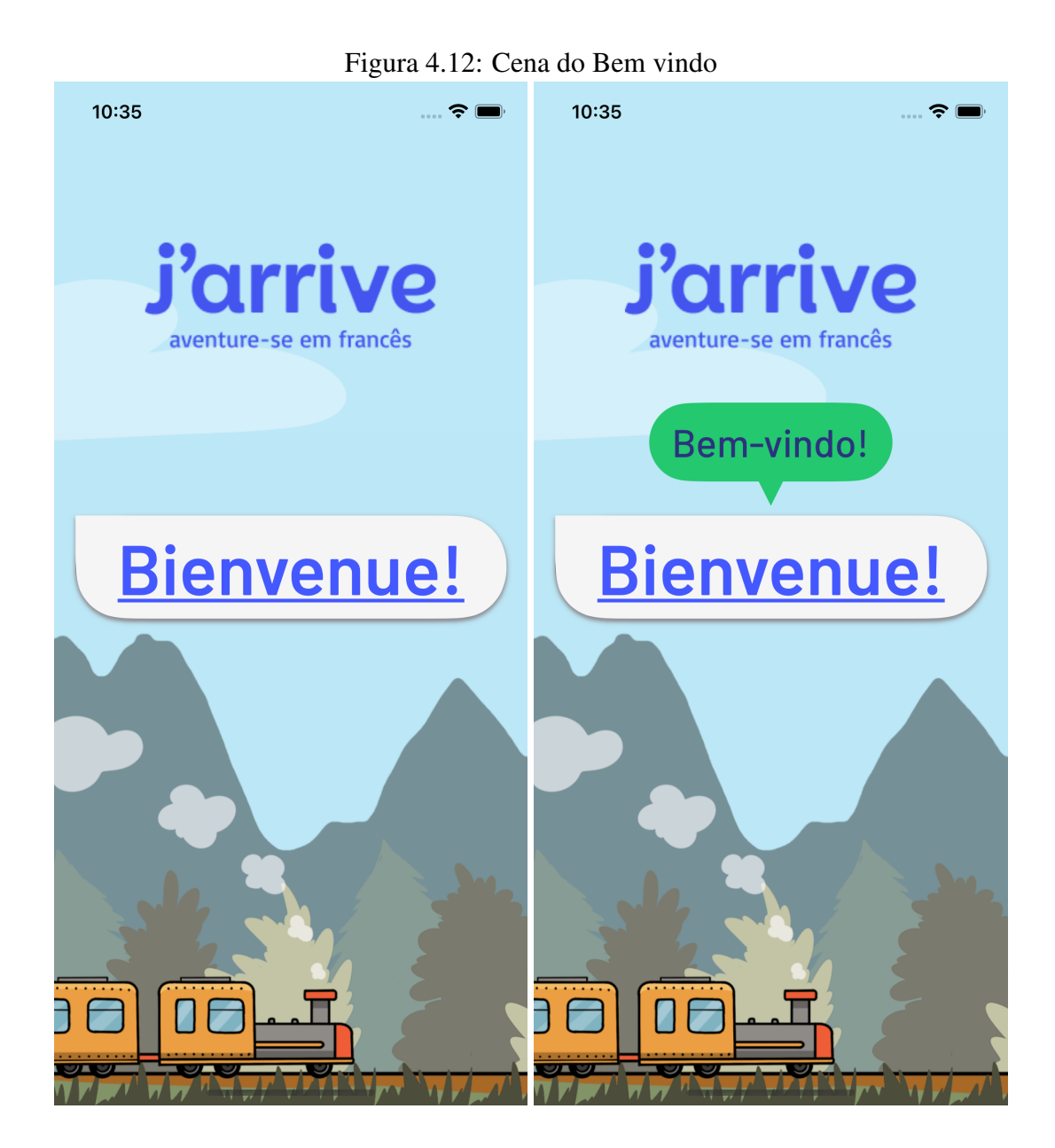

Fonte: Autor

Concluído o *log-in*, é apresentada a tela de bem vindo ao aplicativo onde temos, novamente, a logomarca do projeto e um botão, com formato de balão de bate-papo, que segue a mesma lógica das palavras em francês que são apresentadas no aplicativo. Ao se tocar em qualquer lugar da tela, o usuário é conduzido para a última cena do aplicativo.

### *4.1.4.12 Cena do Encerramento*

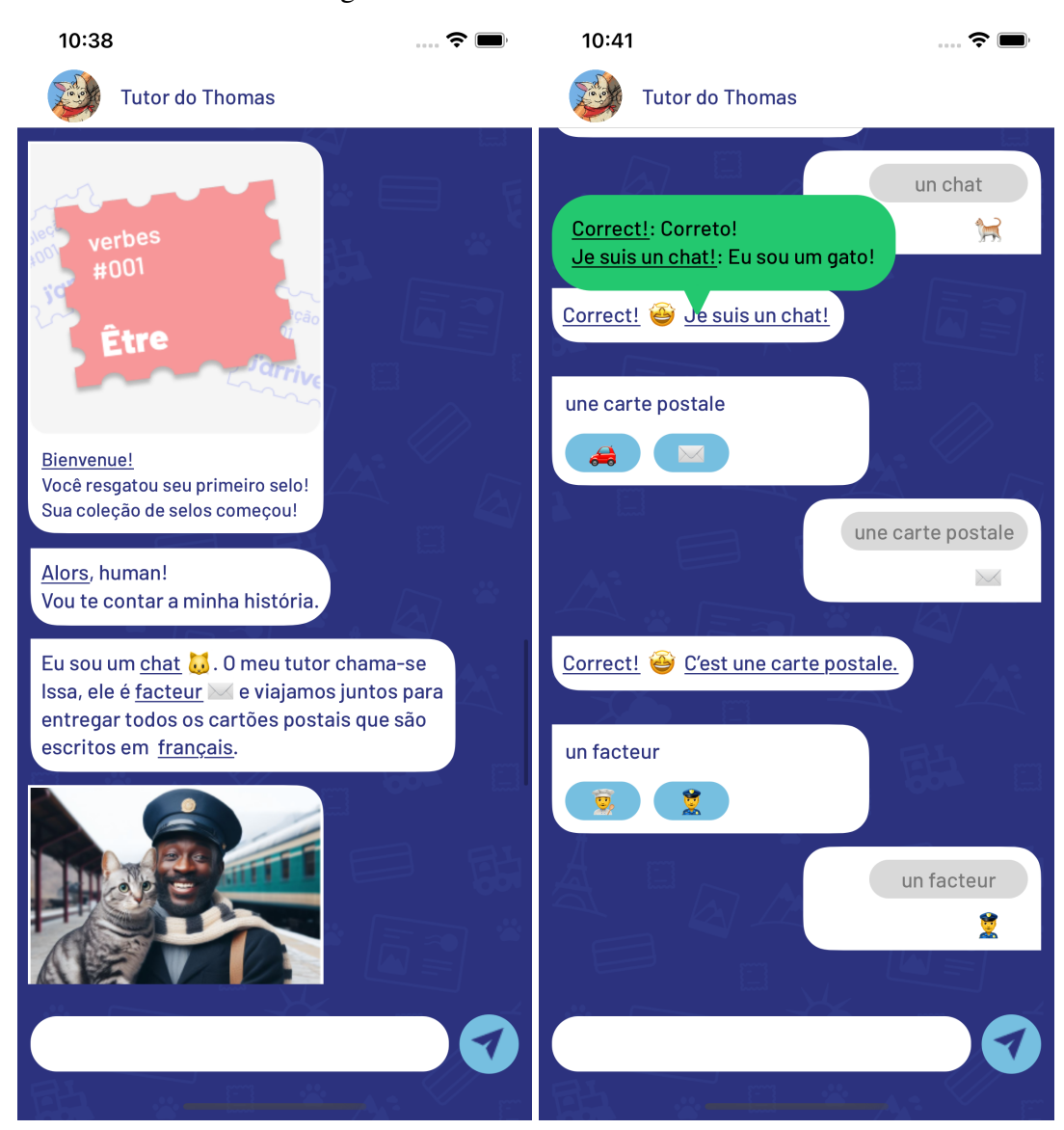

#### Figura 4.13: Cena do Encerramento

#### Fonte: Autor

Uma das principais, e últimas, cenas do aplicativo é a cena de encerramento, que se caracteriza por manter a mesma dinâmica da Cena de Introdução, onde temos o NPC Thomas contando sua história e apresentando seu tutor, o carteiro Issa, com quem Thomas trabalha entregando cartões postais. Ao decorrer do diálogo, que acontecem através do usuário escolhendo as opções de resposta, são lecionados mais algumas palavras em francês ao jogador.

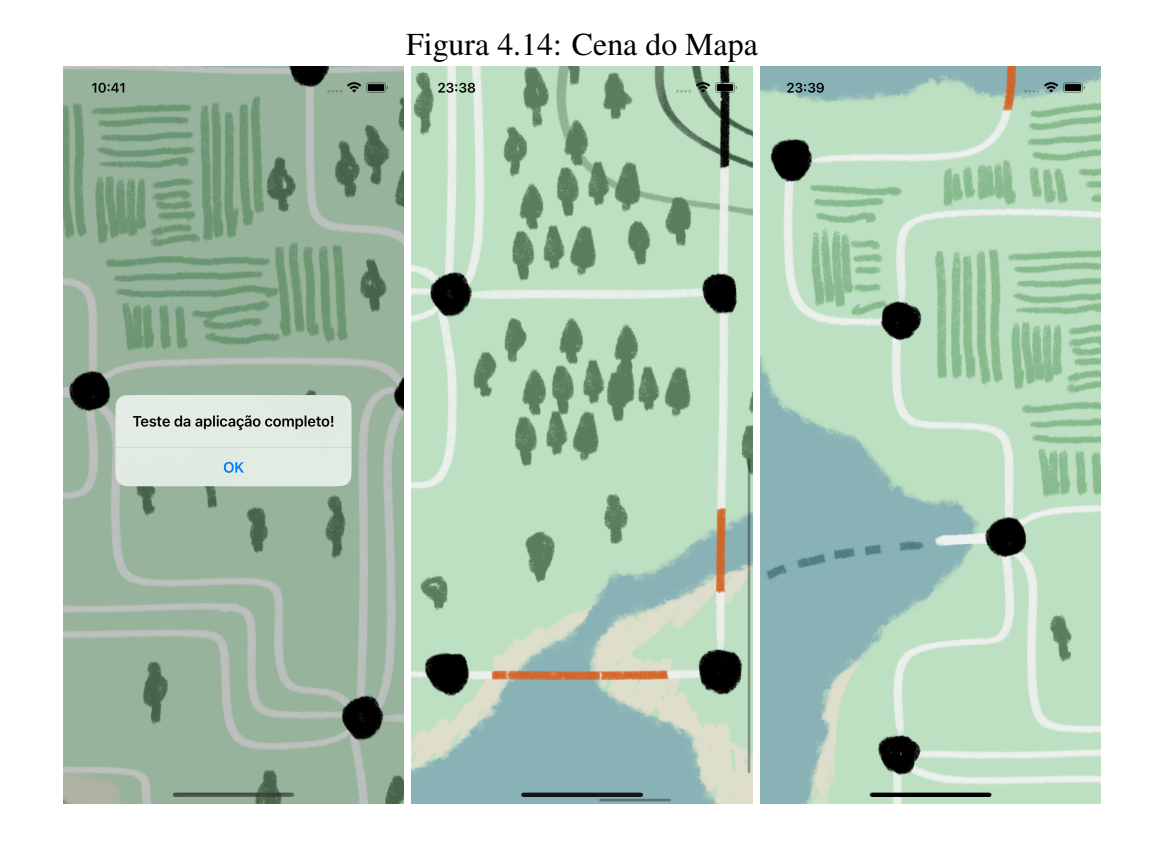

#### Fonte: Autor

Por fim, ao finalizar a conversa com o Thomas, o usuário é direcionado à última cena do aplicativo gamificado, o mapa. No mapa, é anunciado ao usuário que o teste da aplicação terminou através de uma notificação em formato de *pop-up* que é fechada após o clicar em "Ok", sendo possível, assim, deslocar a câmera pelo mapa para observar as futuras estações e diferentes rotas de ensino.

### 4.2 Gerenciamento

Para organizar o projeto foi utilizado, no GitHub, um quadro baseado no sistema Kanban que serviu para visualizar as tarefas que deveriam ser realizadas, organizar os prazos de entrega e analisar o progresso do projeto. Com esse intuito, foi necessário flexibilizar a metodologia ágil de forma que o tempo de cada iteração não seja predefinida.

As tarefas foram listadas em uma coluna do quadro Kanban chamada de *Product Backlog* e, conforme os desenvolvedores avançavam no seu desenvolvimento, eram movidas para as colunas de "Em Progresso", para as tarefas sendo realizadas naquele determinado momento, e "Finalizada" para as tarefas que foram finalizadas na iteração.

#### 4.2.1 Cronograma

Para desenvolvimento do projeto, foram definidos quatro *Sprints*, a primeira com duração de dez dias, a segunda e terceira tiveram duração de duas semanas e a quarta, a última iteração, apenas uma semana pois foi definido entre os desenvolvedores que esses períodos de tempo seriam suficientemente bons para finalizar a quantidade de tarefas de cada iteração. Cada *Sprint* possui um conjunto de requisito a ser implementado e foi dividido dessa forma para que seja possível o cumprimento do cronograma. A Tabela [4.1](#page-51-0) sintetiza a organização desse cronograma.

Tabela 4.1: Cronograma das Sprints

<span id="page-51-0"></span>

| Iterações    | Início     | Fim        | Total   |  |
|--------------|------------|------------|---------|--|
| Sprint 1     | 14/11/2023 | 24/11/2023 | 10 dias |  |
| Sprint 2     | 27/11/2023 | 08/12/2023 | 14 dias |  |
| Sprint 3     | 11/12/2023 | 22/12/2023 | 14 dias |  |
| Sprint 4     | 08/01/2024 | 12/01/2024 | 7 dias  |  |
| Fonte: Autor |            |            |         |  |

Em todo início de *Sprint* ocorria a cerimônia de *Sprint Planning* para escolher quais tarefas listadas no Product Backlog a equipe se comprometeria a entregar durante a iteração. E em todo fim de *Sprint*, os desenvolvedores realizam as cerimônias de *Sprint Review* e *Sprint Retrospective* para poder revisar o trabalho realizado e identificar áreas passíveis de aprimoramento para a próxima Sprint, respectivamente.

Abaixo, as Tabelas [4.2,](#page-52-0) [4.3,](#page-52-1) [4.4](#page-53-0) e [4.5](#page-53-1) apresentam uma visão de alto nível dos requisitos e suas respectivas tarefas.

# *4.2.1.1 Sprint 1*

<span id="page-52-0"></span>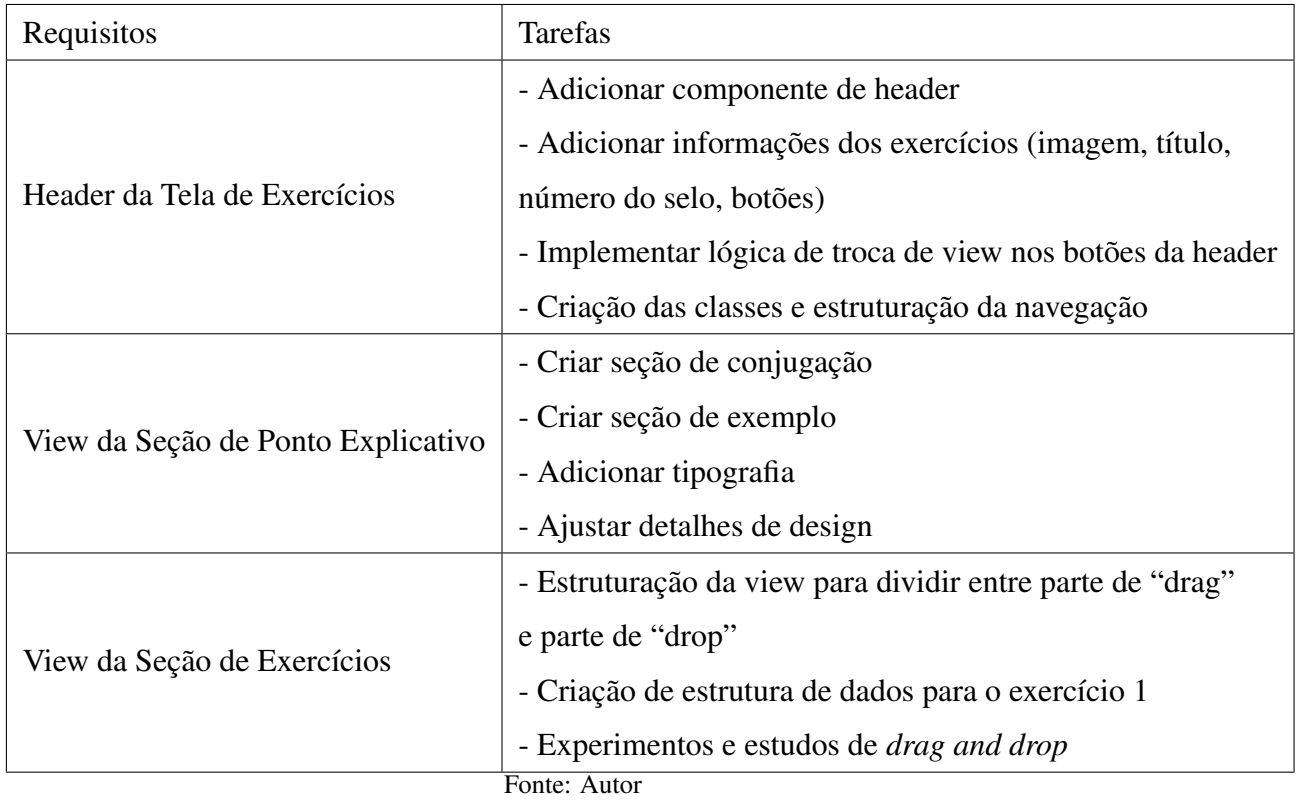

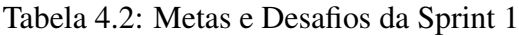

# *4.2.1.2 Sprint 2*

<span id="page-52-1"></span>

| Requisitos                         | <b>Tarefas</b>                                        |  |
|------------------------------------|-------------------------------------------------------|--|
|                                    | - Trocar imagem da Header                             |  |
| Refatoração do design              | - Melhorias de sombras, botões e tamanhos da fonte    |  |
|                                    | - Estudar como adicionar mapa interativo              |  |
|                                    | - Adicionar botão de continuar nas View de Exercícios |  |
|                                    | - Embutir a View de Exercícios numa ScrollView        |  |
|                                    | - Criar seção de drag                                 |  |
| Implementar Exercício 1            | - Criar seção de drop                                 |  |
|                                    | - Criar lógica do exercício                           |  |
|                                    | - Ajustar detalhes de design (tamanho das lacunas)    |  |
|                                    | - Adicionar imagem e botão                            |  |
| Tela de Finalização do Exercício 1 | - Estruturar navegação entre as cenas                 |  |
| Fonte: Autor                       |                                                       |  |

Tabela 4.3: Metas e Desafios da Sprint 2

### *4.2.1.3 Sprint 3*

<span id="page-53-0"></span>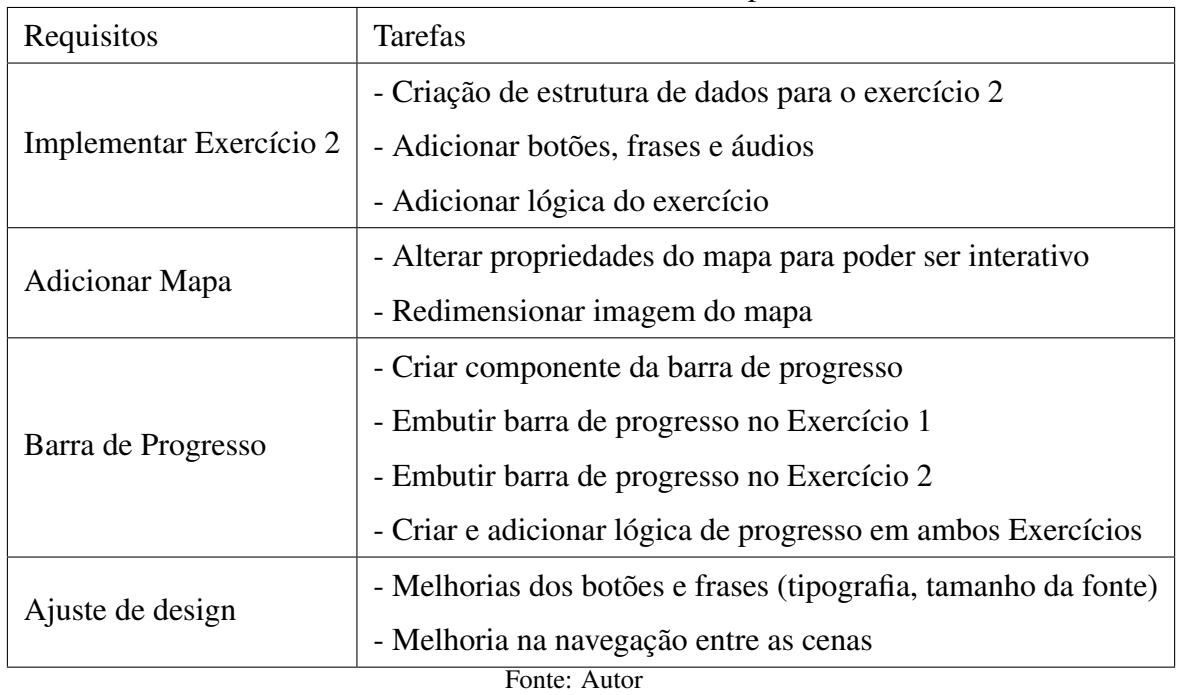

### Tabela 4.4: Metas e Desafios da Sprint 3

### <span id="page-53-1"></span>*4.2.1.4 Sprint 4*

| Requisitos                    | Tarefas                            |  |
|-------------------------------|------------------------------------|--|
|                               | - Redimensionamento do vídeo       |  |
| Adicionar Animação Inicial    | - Adicionar vídeo de animação      |  |
|                               | - Ajustar navegação entre cenas    |  |
|                               | - Adicionar imagem de fundo        |  |
| Implementar tela de Bienvenue | - Implementar botão e sua tradução |  |
|                               | - Ajustar navegação entre cenas    |  |
| $\Gamma$ onto: Autor          |                                    |  |

Tabela 4.5: Metas e Desafios da Sprint 4

Fonte: Autor

### 4.3 Implementação

Esta seção detalha sobre a implementação do projeto *J'arrive: aventure-se em francês* através de uma visão geral dos requisitos, padrões de arquitetura escolhida e armazenamento.

### 4.3.1 Visão Geral

*J'arrive* é um aplicativo gamificado local e *single-player* que foi desenvolvida para a plataforma *iOS* devido à familiaridade que os desenvolvedores possuem pelo sistema operacional. A mínima versão suportada é a 16.4 pelo oferecimento de *frameworks* que auxiliaram no desenvolvimento dos componentes de interface de usuário. Definida a plataforma, reduzimos o uso de dispositivos, sendo exclusivo para dispositivos *iPhones*, cujo modelo mínimo suportado é o *iPhone X*, visto que o aplicativo não exige um grande processamento computacional.

A linguagem de programação utilizada e *framework* escolhidos foram *Swift* e *SwiftUI*, respectivamente. Como foi visto na seção 2.1.2 e 2.1.3 da fundamentação teórica, ambas são nativas e possuem funcionalidades poderosas para a criação de aplicativos móveis utilizando conceitos de orientação a objetos e persistência de dados na memória não-volátil (*SSD*) do *Smartphone*, permitindo preservar o estado da aplicação mesmo após o aplicativo ter sido fechado ou o dispositivo desligado. A linguagem *Swift* disponibiliza um serviço chamado *UserDefaults*, cuja finalidade é salvar um valor-chave persistente e otimizado. Assim, podemos, por exemplo, saber se o usuário já fez *log-in* no aplicativo anteriormente e direcioná-lo para a cena correta de acordo com seu valor-chave.

A arquitetura escolhida foi o padrão *MVVM* pela sua separação de responsabilidade entre *Models*, *Views* e *ViewModels*, indo ao encontro com o *framework* de interface utilizado. Também foi utilizada uma variação do padrão *MVC*, buscando agilidade na atualização da interface da aplicação e facilidade de manutenção do código, sendo idôneo para a criação dos exercícios. Abaixo são descritos brevemente os principais componentes utilizados no projeto.

### *4.3.1.1 Models*

Definido como a parte da aplicação responsável por organizar as regras de negócio e dados gerais da aplicação, os modelos são:

BubbleContent: Estruturas que são responsáveis pela definição do tipo de mensagem que será apresentado ao usuário durante a conversa com o gato Thomas no bate-papo. Exemplificando alguns tipos presentes: tipo mensagem textual, tipo mensagem de áudio, tipo mensagem de imagem.

OnboardingData: Estrutura responsável pela definição do conteúdo da mensagem que será apresentada ao usuário durante a conversa com Thomas. Por exemplo, quando o tipo de mensagem é textual, qual texto será enviado.

PostcardData: Estrutura responsável por armazenar as informações presentes nos cartões postais do aplicativo gamificado, como, por exemplo, imagem do cartão postal.

StampData: Estrutura que armazena informações dos selos que devem ser coletados. Algumas delas são: número, grupo e título.

### *4.3.1.2 Views*

Responsáveis por estruturar e exibir a interface para o usuário. Exemplo das principais *Views* utilizadas:

OnboardingMainScreen: Apresenta a cena de introdução e a cena de encerramento. Ambas são definidas por uma interação com o gato Thomas no *chat* estilo batepapo.

PostcardScreen: Apresenta a interface do cartão postal e suas devidas informações.

StampExerciseScreen: Apresenta a cena de exercícios. Também é responsável por notificar sua *ViewModel* dos acontecimentos da atividade.

FirstStampScreen: Apresenta a cena de coleta do primeiro selo, logo após a cena de exercícios.

Map: Apresenta a cena após o usuário finalizar todas as tarefas e interações do aplicativo. Pode-se navegar livremente pelo mapa.

### *4.3.1.3 ViewModels*

Agindo como intermediário entre e *View* e o *Model*, as *ViewModels* são o alicerce do funcionamento da aplicação. As principais *ViewModels* utilizadas são:

StampExerciceViewModel: Controla a lógica do exercício, o progresso das lições e a navegação entre os exercícios. Responsável por salvar o estado da aplicação, juntamente com a *FirestoreManager*.

FirestoreManager: Controla o armazenamento do estado da aplicação conforme o usuário vai avançando. Também coordena a navegação e direcionamento do usuário ao utilizar o aplicativo.

OnboardingMainScreenViewModel: Controla o funcionamento da interação das cenas de introdução e encerramento. Também é responsável pela navegação e armazenamento de informações.

AuthenticationViewModel: Responsável pela lógica de *log-in* do aplicativo. Também coordena a utilização e autentificação dos *SDK*'s que irão se comunicar com servidores externos, como os da *Google* e *Apple*. Possui a responsabilidade de armazenar o estado de acesso do usuário.

#### 4.4 Resultado Final

Foram desenvolvidos no total quatorze cenários diferentes, seis áudios em francês, uma trilha sonora, um vídeo de animação, efeitos visuais e sonoros, dois exercícios e uma identidade visual que inclui paleta de cores, tipografia, personagens, história e uma logomarca, além de toda a documentação dos códigos produzidos e análise dos exercícios criados. Todo conteúdo foi criado especificamente para este aplicativo gamificado, contando com uma equipe multidisciplinar. O áudios foram gravados por falantes de francês de diversas partes do mundo, como França, Canadá e Brasil.

#### 4.4.1 Funcionalidades

Abaixo são listadas algumas das principais funcionalidades presentes no projeto.

- Animação: é introduzido uma animação do trem se movendo que insere o usuário na história, dando uma experiência mais prazerosa ao iniciar o aplicativo;
- Tutorial de uso: há diversas dicas de gramática, conjugação de verbos, pronúncia de palavras ou sentenças e explicações culturais que serão disponibilizadas para o usuário durante a sua trajetória pelo aplicativo
- História inovadora: serve para capturar a atenção do usuário, prendendo-o na trama enquanto utiliza o aplicativo;
- Arte original e distintiva: a identidade visual é um dos pontos mais fortes do projeto;
- Exercícios estimulantes: presente na cena de introdução até a cena de encerramento, os exercícios assumem diferentes formas se apresentar ao usuário, mas sempre são dinâmico, divertidos e engajantes;
- Recursos de áudio, imagem e vídeo: utilizadas para facilitar o entendimento do usuário, os recursos multimídias são autênticos e proporcionam uma experiência

agradável, servindo principalmente de auxilio nos exercícios;

- *Gamificação*: presente a todo momento no projeto, é utilizado na medida certa para que deslumbre a experiência do usuário quando utilizando o aplicativo;
- *Log-in*: o usuário pode realizar o login via conta da *Google* ou da *Apple*. O *login* não é necessário logo ao iniciar o aplicativo, somente após a finalização das lições iniciais, para que não desmotive o usuário e ele possa continuar a explorar os recursos disponíveis no aplicativo.

### 5 AVALIAÇÃO COM USUÁRIOS

Este capítulo tem o objetivo de avaliar com usuários se as premissas do aplicativo foram satisfeitas. Sendo assim, o mesmo foi dividido em duas partes: na primeira veremos os resultados do questionário de uso geral do aplicativo, como responsividade e satisfação geral; em seguida, na segunda parte, será apresentada a análise dos exercícios. A versão de teste foi disponibilizada para os participantes através do TestFlight [\(Apple 2024\)](#page-84-0), uma plataforma desenvolvida pela *Apple* que permite aos desenvolvedores de aplicativos *iOS* distribuir versões de teste para usuários externos.

#### 5.1 Questionário

Esta seção apresentará as perguntas e respostas que foram obtidos através de 17 participantes que responderam uma série de perguntas cujo objetivo foi avaliar a usabilidade, responsividade e satisfação do aplicativo. No total, foram 7 mulheres e 10 homens, sendo que 80% são jovens adultos e possuem idades na faixa dos 20-35 anos e 20% são adultos ou idosos. Para participar do questionário era necessário o usuário ter finalizado o teste da aplicação, cuja duração é de 5 minutos, e, em seguida, era disponibilizado o *link* do *Google Forms*, que contia instruções acerca da realização entrevista, que possui uma duração média de 15 minutos. O convite foi feito de forma randômica mas os principais meios foram através do *e-mail* interno do Instituto de Informática e convite É obrigatório ao usuário ter realização a leitura da Política de Privacidade e Uso de Dados, iniciando somente após o usuário concordar com os termos. A Figura [5.1](#page-59-0) apresenta o gráfico da demografia aqui descrita.

<span id="page-59-0"></span>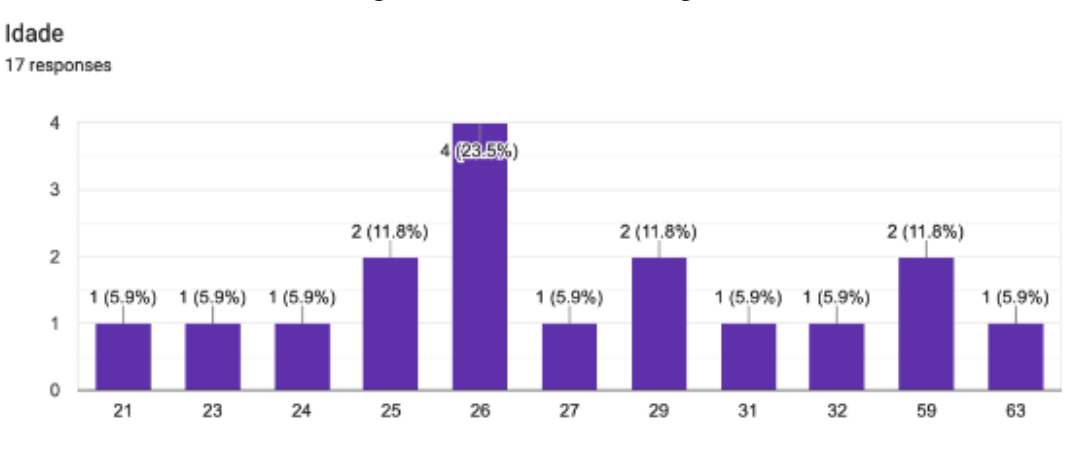

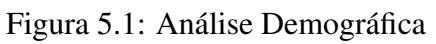

Fonte: Autor

# Usando o J'arrive

Neste questionário você responderá à perguntas relacionadas às pesquisas de TCC **"Avaliando técnicas e tendências na aquisição de línguas digital: desenvolvimento da aplicação J'arrive"** do aluno Felipe Girardi e "**Desenvolvimento de um aplicativo iOS para o ensino de língua francesa**" do aluno Ronald Maciel, ambos do Instituto de Informática da Universidade Federal do Rio Grande do Sul.

Como informado via e-mail, você deverá ter feito uso do protótipo do aplicativo **J'arrive,**  para em seguida responder as perguntas deste questionário.

\* Indicates required question

### TERMO DE CONSENTIMENTO LIVRE E ESCLARECIDO

Você está convidado(a) a participar como voluntário(a) da pesquisa **"A criação de um aplicativo para a aprendizagem de língua francesa segundo uma perspectiva comunicativa e acional",** a ser realizada no Instituto de Letras da Universidade Federal do Rio Grande do Sul. Nesta pesquisa, para o TCC dos alunos Felipe Girardi e Ronald Maciel, sob a orientação do Prof. Dr. Leandro Wives e co-orientação da Profa. Yádini Winter, buscamos a criação de um aplicativo para o ensino-aprendizagem de francês através de atividades que desenvolvam as competências comunicativas dos usuários. **Para esta investigação, realizaremos questionários com voluntários que tenham interesse em aprender língua francesa de modo remoto através de um aplicativo. Para isso, eles responderão a perguntas relacionadas à interface do aplicativo durante o uso e às atividades propostas nos protótipos. Em um primeiro momento, os participantes utilizarão aplicativos que já existem, fazendo download dos mesmos em seus próprios smartphones, e terão 2 semanas para usar e responder um questionário online na plataforma Google Forms. Em um segundo momento, os participantes analisarão protótipos criados pela pesquisadora, que deverão ser baixados em seus próprios smartphones e a tela deverá ser gravada durante o uso, para isso os participantes contarão com o suporte da pesquisadora a todo momento. Após o uso, os mesmos responderão em seguida a novos questionários online Google Forms e participarão de entrevistas em profundidade gravadas sobre o uso da plataforma.** Você pode recusar-se a utilizar o aplicativo, bem como abster-se de responder ao questionário. Pode, inclusive, retirar sua participação na pesquisa depois da submissão das respostas e/ou de entregar os textos, e esses dados então serão desconsiderados e descartados. Você poderá abrir mão do seu consentimento ou solicitar a não continuação de participação da pesquisa a qualquer momento. Em relação aos riscos, o questionário poderá causar cansaço e/ou constrangimento por conta do conteúdo das perguntas. Outro risco, é a possibilidade de travamento da plataforma, dificultando o uso do protótipo ofertado. A fim de evitar a quebra de confidencialidade e proteger a sua identidade, comprometemo-nos a utilizar nomes fictícios ao nos referirmos a sua pessoa ou a qualquer outra informação que possa servir para identificá-lo(a). A recusa em participar não acarretará em qualquer dano para você. Os resultados da pesquisa serão divulgados na Universidade Federal do Rio Grande do Sul (UFRGS), podendo ser publicados em produções científicas. Ademais, os dados gerados serão utilizados somente para esta pesquisa, ficando sob nossa responsabilidade e, após o término do estudo, serão arquivados por, no máximo, cinco anos. Transcorrido esse tempo, os dados serão descartados. Caso concorde em participar, pedimos que assine este documento, que foi elaborado em duas vias, uma em seu poder e a outra com o pesquisador responsável.

1. Para participar da pesquisa, é necessário que você concorde com o Termo de Consentimento Livre e Esclarecido. Você concorda em participar desta pesquisa?

### *Mark only one oval.*

Sim Não

Perfil (opcional)

2. Nome

3. E-mail

4. Idade

Aplicativo J'arrive

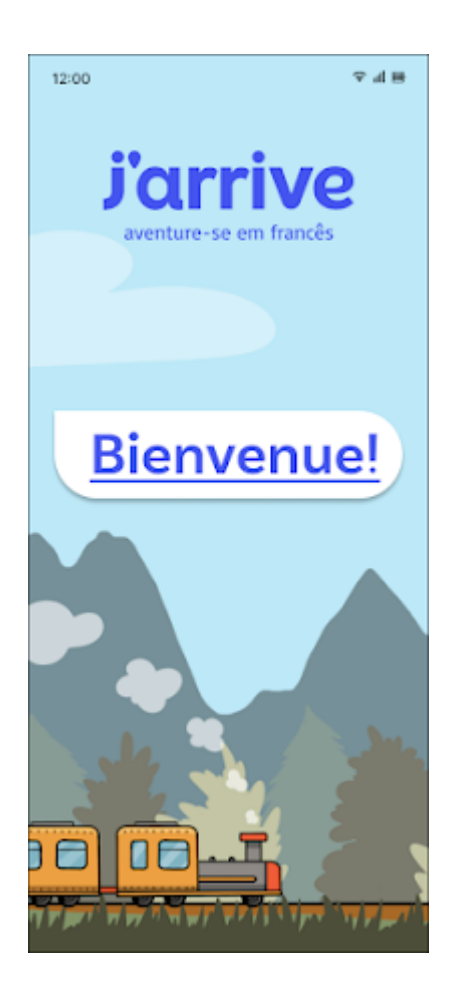

5. Você chegou até a tela de login? \*

## *Mark only one oval.*

- Sim *Skip to question 8*
- Não *Skip to section 4 (Uso do aplicativo (não usou))*
- 6. Você chegou até o alerta que diz "Teste da aplicação completo!"? \*

### *Mark only one oval.*

Sim *Skip to question 8*

Não *Skip to section 4 (Uso do aplicativo (não usou))*

7. Se a resposta foi "Não" para uma das 2 perguntas, relate se ocorreu um problema durante o uso.

Uso do aplicativo (não usou)

Para responder às próximas perguntas, é necessário uso do protótipo do app J'arrive. Caso você esteja com dificuldades, entre em contato por email felipegirardifg@gmail.com ou ro.maciel66@gmail.com.

*Skip to question 8*

Uso do aplicativo

Seção I - Primeiro chat

### Primeiro chat

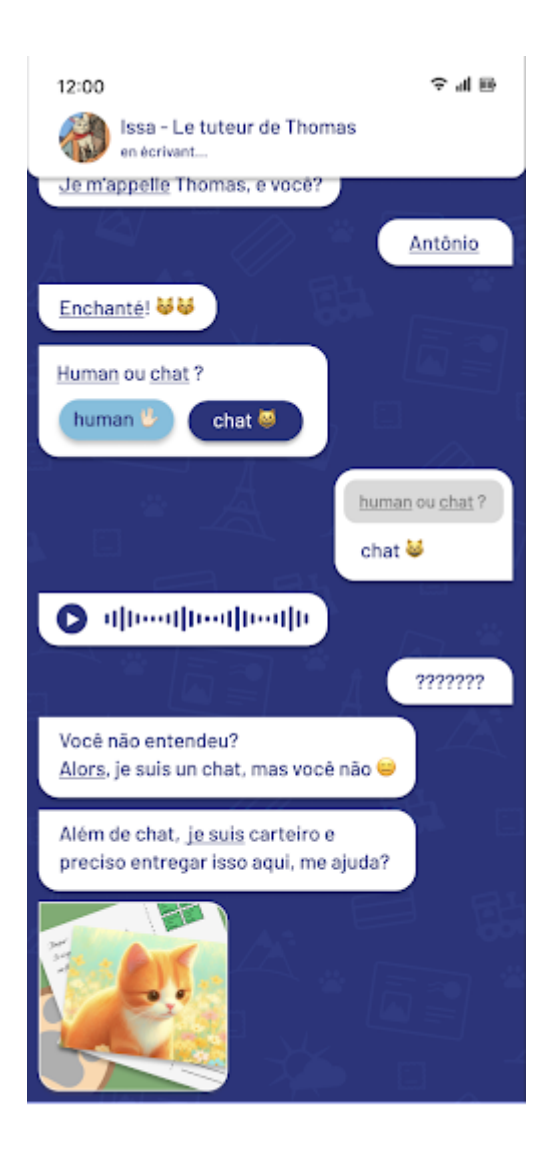

8. 1. Qual o seu nível de satisfação com o chat presente no aplicativo? \*

*Mark only one oval.*

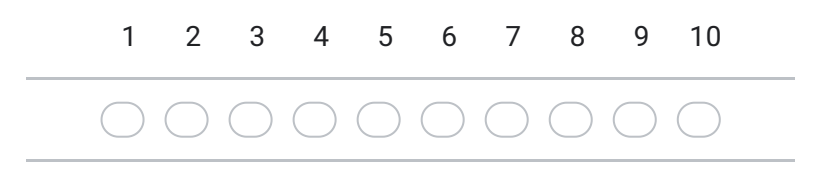

9. 2. Quão responsivas foram as ações efetuadas (selecionar opção, escrever mensagem, ouvir áudio)? \*

*Mark only one oval.*

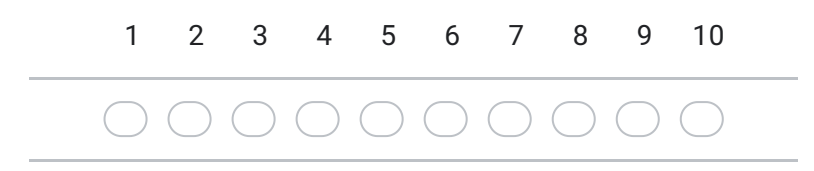

10. 3. Você conseguiu entender as mensagens que continham palavras em francês? \*

*Mark only one oval.*

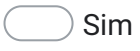

Não

11. 4. Ao selecionar uma opção, você conseguiu entender a pergunta e responder \* corretamente?

*Mark only one oval.*

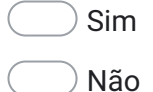

12. 5. As traduções de palavras (que aparecem ao pressionar uma mensagem) foram úteis para entender a conversa? \*

*Mark only one oval.*

Sim

Não

13. 6. Você diria que aprendeu algumas palavras de francês durante a conversa? \*

*Mark only one oval.*

Sim Não

14. 7. Quais palavras melhor descrevem a sua experiência durante o chat? \*

*Check all that apply.*

Divertido

Engajante

Entediante

Confuso

15. 8 Você já viu alguma atividade semelhante ao chat em algum outro contexto de aprendizagem (aulas presenciais, livros didáticos, cursos online)? \*

*Mark only one oval.*

Sim

Não

16. 9 Se sim, qual?

Uso do aplicativo

Seção II - Exercícios e elementos de gamificação

17. 1 - Qual seu nível de satisfação com o exercício de completar as frases? \*

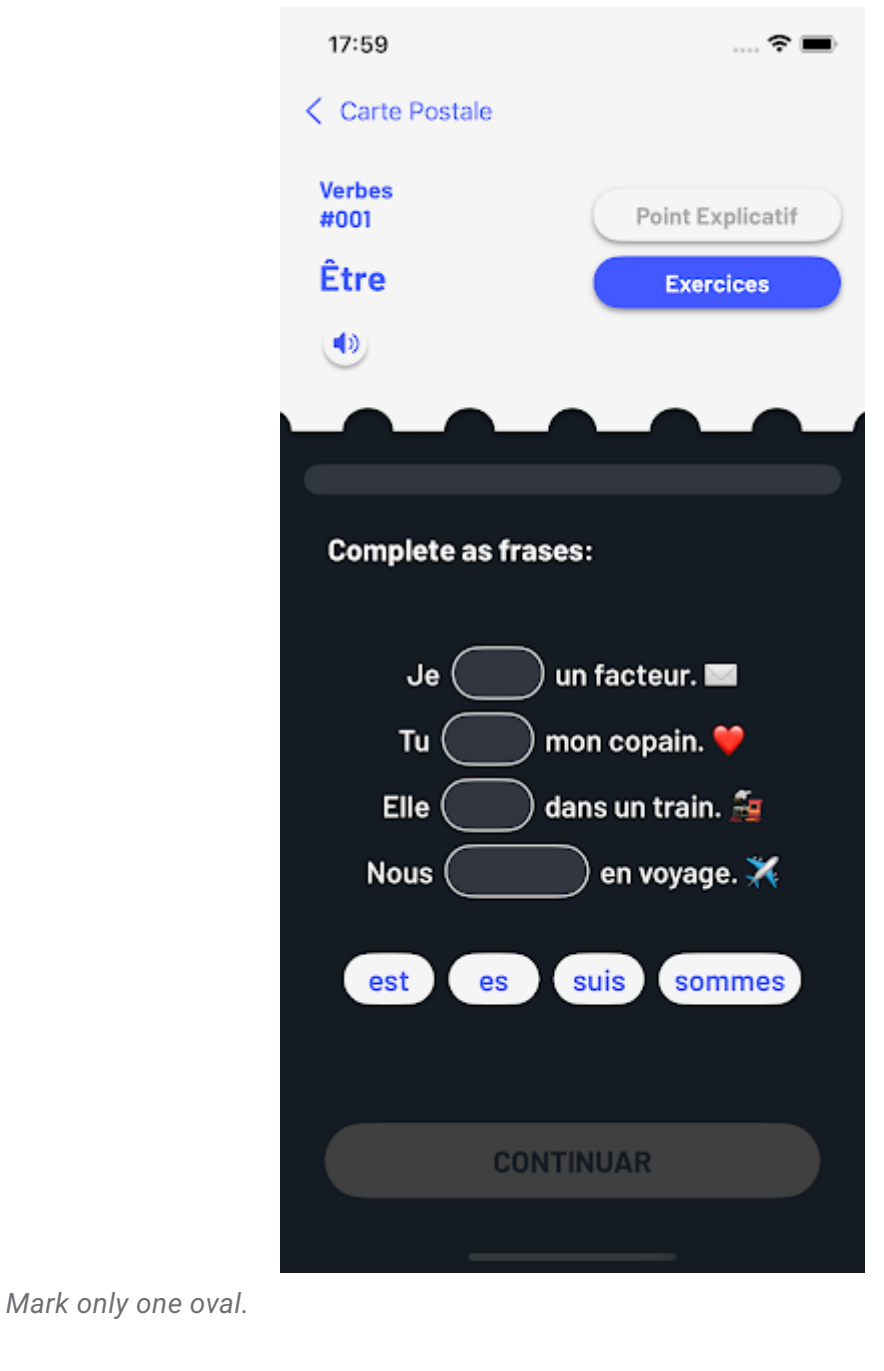

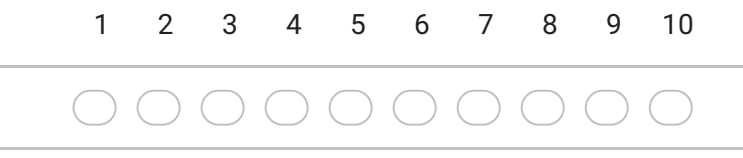

18. 2 - Quão responsivas foram as ações efetuadas? (arrastar a palavra, largar a \* resposta no lugar correto)

*Mark only one oval.*

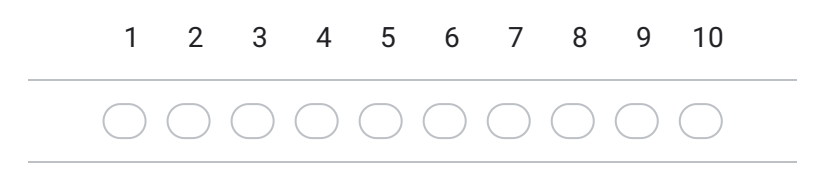

19. 3 - Quais palavras melhor descrevem a sua experiência durante o exercício? \*

*Check all that apply.*

- Divertido Engajante Entediante
- Confuso

20. 4 - Qual seu nível de satisfação com o exercício de escutar as frases? \*

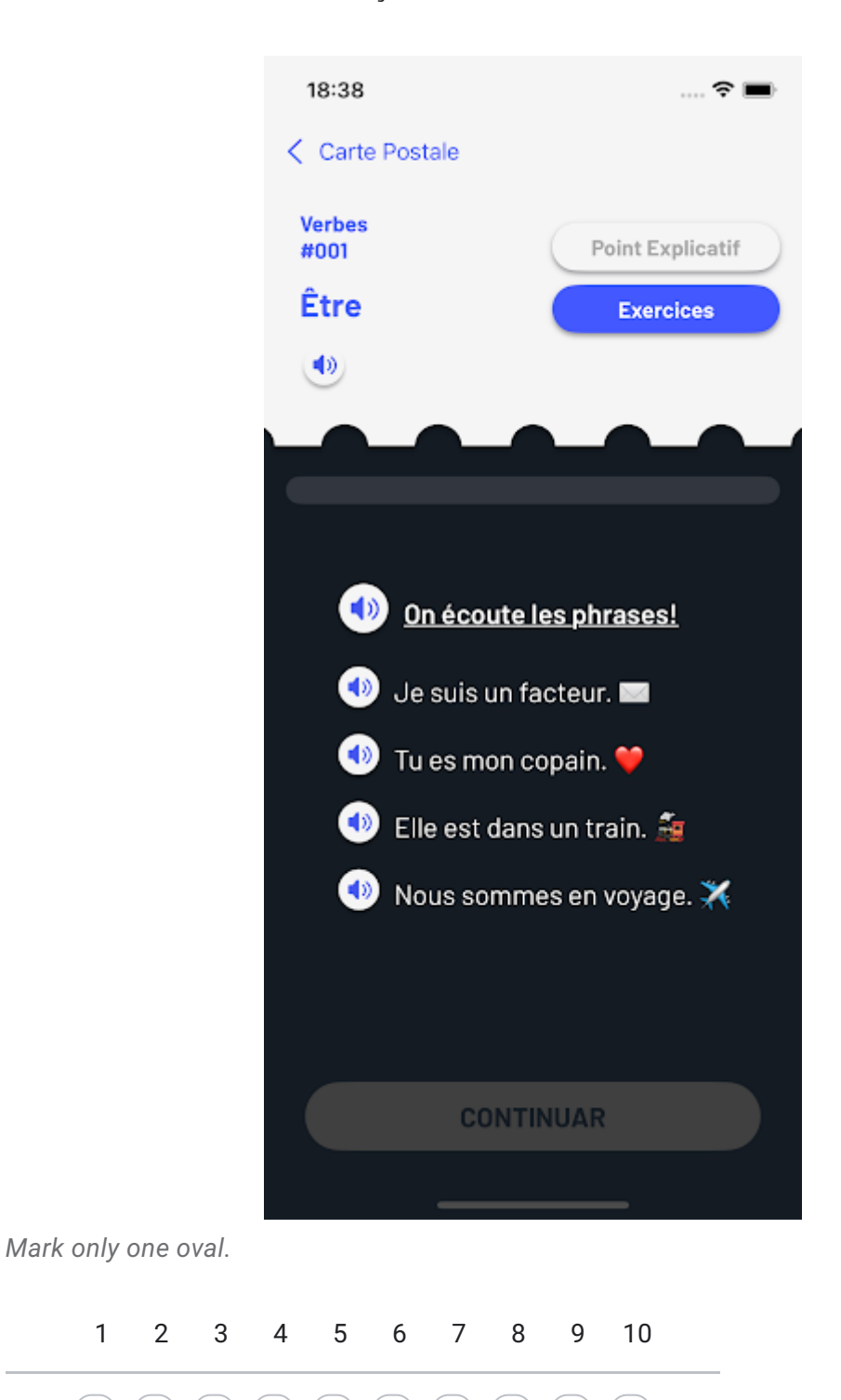

21. 5 - Você conseguiu entender os áudios em francês? \*

# *Mark only one oval.*

Sim Não

22. 6 - Os áudios ajudaram na compreensão da frase? \*

### *Mark only one oval.*

Sim

Não

23. 7 - Você notou elementos de gamificação durante os exercícios?

# *Mark only one oval.*

Sim Não

### Uso do Aplicativo

Seção III - Segundo chat (se não conseguiu chegar até aqui, deixar em branco e seguir para próxima seção)

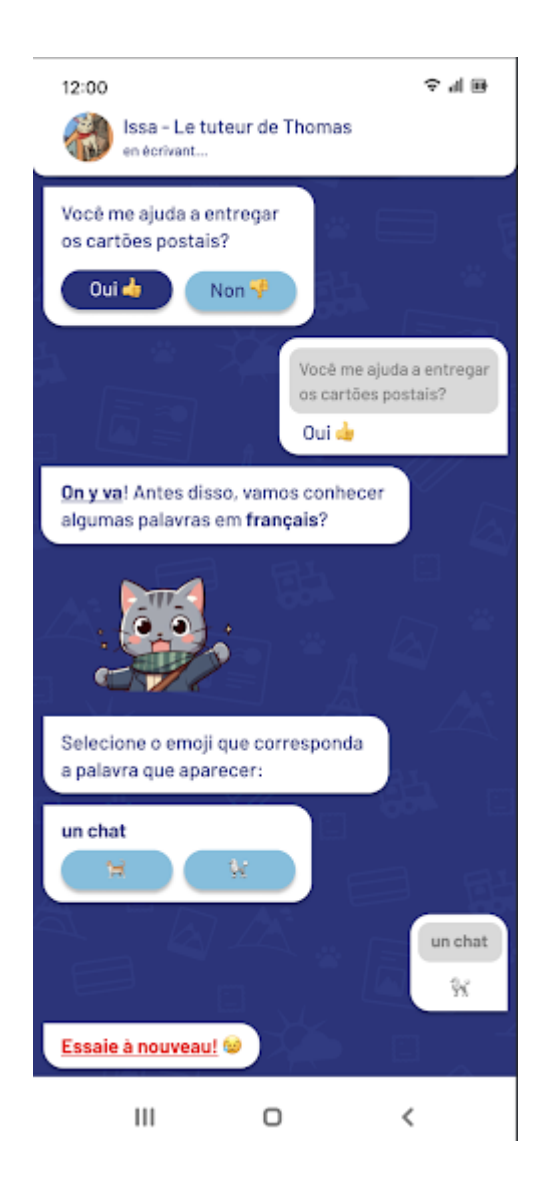

24. 1. Você conseguiu selecionar as opções corretas?

*Mark only one oval.*

- Acertei as 3
- Acertei 2, errei 1
- Acertei 1, errei 2
- Errei as 3
25. 2. Qual critério você mais utilizou para selecionar as opções?

# *Mark only one oval.*

- Eu já conhecia as palavras em francês
- Eu deduzi o significado ao ler a palavra
- Eu chutei
- 26. 3. A história apresentada pelo chat despertou seu interesse?

# *Mark only one oval.*

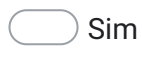

Não

# Uso do aplicativo

Seção IV - Usabilidade

Para finalizar, leia as afirmações abaixo e escolha entre as alternativas:

27. 1. Eu continuaria usando o aplicativo para avançar nos meus conhecimentos \*em língua francesa.

*Mark only one oval.*

- Discordo Totalmente
- Discordo
- Neutro
- Concordo
- Concordo Totalmente

28. 2. Achei o aplicativo fácil de usar. \*

*Mark only one oval.*

- Discordo Totalmente
- Discordo
- Neutro
- Concordo
- Concordo Totalmente
- 29. 3. Achei o aplicativo muito complicado de usar. \*

# *Mark only one oval.*

- Discordo Totalmente
- Discordo
- Neutro
- Concordo
- Concordo Totalmente
- 30. 4. Eu acho interessante o conceito de aprender uma língua enquanto uma história é contada. \*

*Mark only one oval.*

- Discordo totalmente
- Discordo
- Neutro
- Concordo
- Concordo totalmente

31. 5. Eu recorreria a outro método de ensino pra complementar a minha aprendizagem de francês.

*Mark only one oval.*

- Discordo totalmente
- Discordo
- Neutro
- Concordo
- Concordo totalmente

# Muito obrigado pela participação!

Felipe e Ronald

This content is neither created nor endorsed by Google.

# **Google Forms**

\*

### 5.1.1 Análise de Uso Geral

As Figuras [5.2](#page-75-0) e [5.3](#page-75-1) apresentam gráficos que resumem as respostas obtidas pelos participantes e, analisando-os, temos que, em relação ao *chat*, é apresentada uma média de 83% de satisfação geral enquanto observamos uma média de 80% dos usuários que concordam que sua experiência foi "divertida" ou "engajante".

Figura 5.2: Análise de satisfação com o *chat*

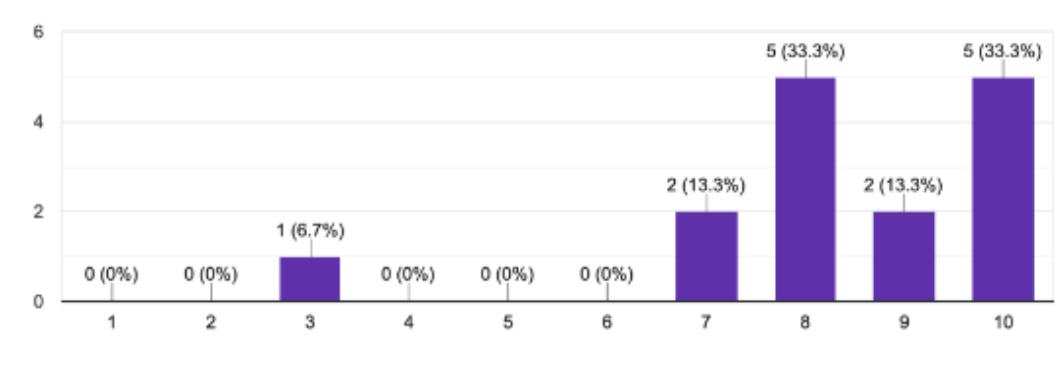

<span id="page-75-0"></span>1. Qual o seu nível de satisfação com o chat presente no aplicativo? 15 responses

Fonte: Autor

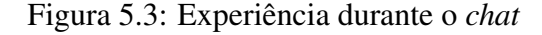

<span id="page-75-1"></span>7. Quais palavras melhor descrevem a sua experiência durante o chat? 15 responses

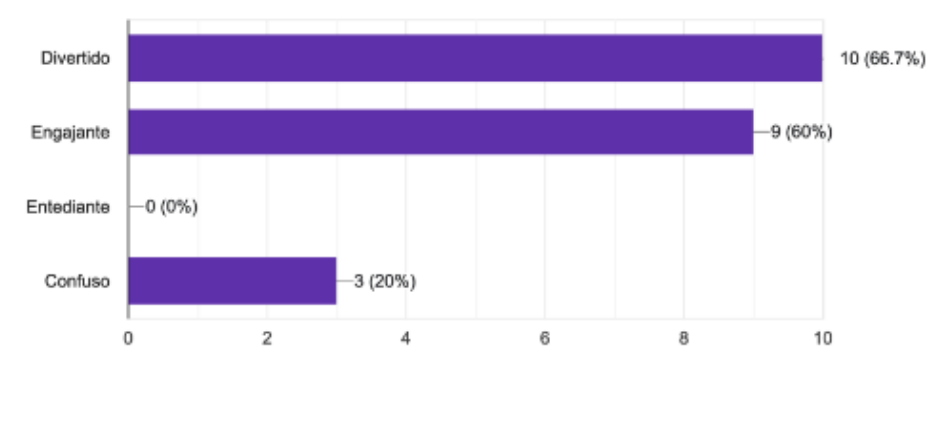

Fonte: Autor

# 5.1.2 Análise de Exercício

A respeito do exercícios, a Figura [5.4](#page-76-0) apresenta uma média de 78% de satisfação com o exercício de completar as frases, cuja jogabilidade envolvia o *drag and drop*. Podemos analisar a partir da Figura [5.5](#page-76-1) que 75% das ações presentes no exercício são responsivas, já a Figura [5.6](#page-77-0) configura que a experiência de 87% dos participantes durante o exercício foi "divertida" ou "engajante".

#### Figura 5.4: Satisfação com Primeiro Exercício

<span id="page-76-0"></span>1 - Qual seu nível de satisfação com o exercício de completar as frases? 15 responses

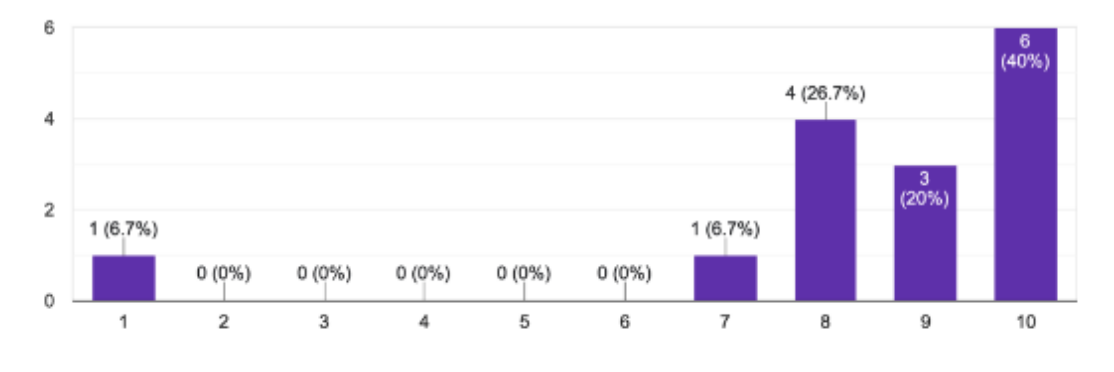

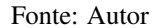

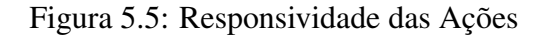

<span id="page-76-1"></span>2 - Quão responsivas foram as ações efetuadas? (arrastar a palavra, largar a resposta no lugar correto) 15 responses

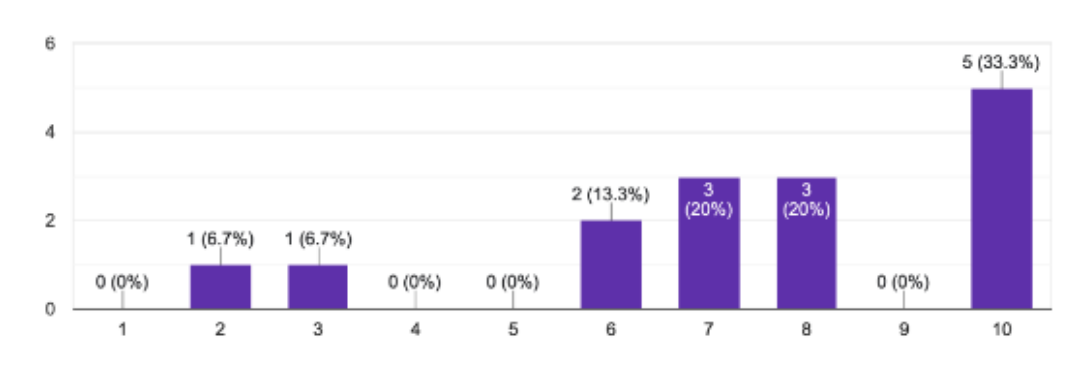

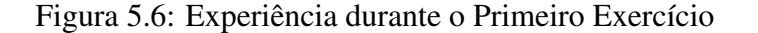

<span id="page-77-0"></span>3 - Quais palavras melhor descrevem a sua experiência durante o exercício? 15 responses

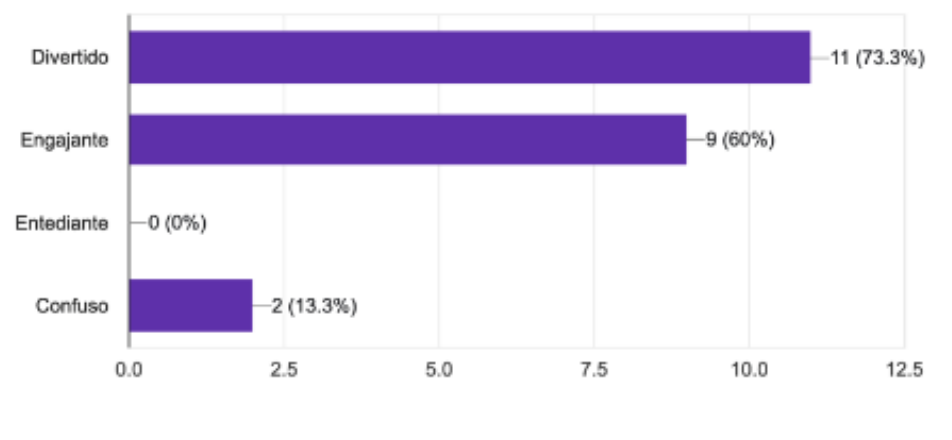

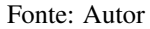

A Figura [5.7](#page-77-1) apresenta a experiência do usuário durante o segundo exercício, cujo objetivo era interagir com os áudios para poder avançar no exercício. Temos um resultado que se destaca devido à sua média de 66% de satisfação, considerada a média mais baixa da avaliação.

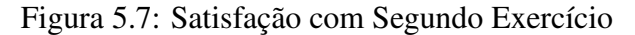

<span id="page-77-1"></span>4 - Qual seu nível de satisfação com o exercício de escutar as frases? 15 responses

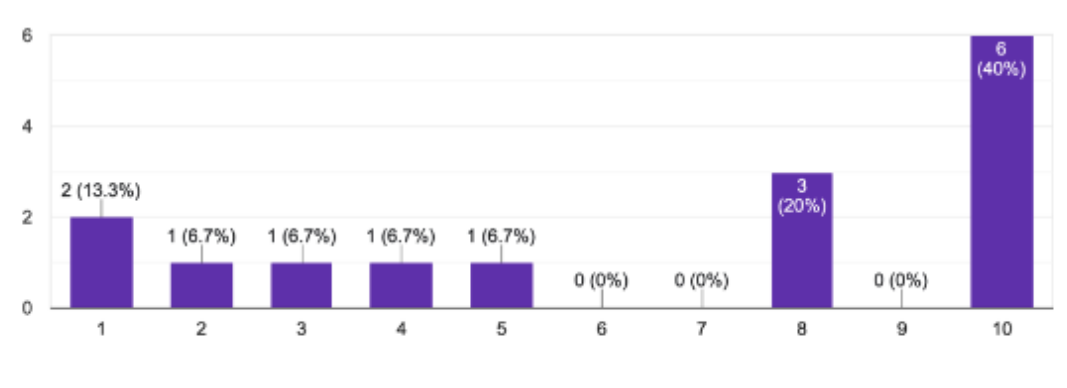

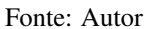

Já as Figuras [5.8](#page-78-0) e [5.9](#page-78-1) evidenciam, respectivamente, a compreensão e auxilio dos áudios presentes no exercício.

<span id="page-78-0"></span>Figura 5.8: Compreensão dos áudios durante o Segundo Exercício 5 - Você conseguiu entender os áudios em francês? 15 responses

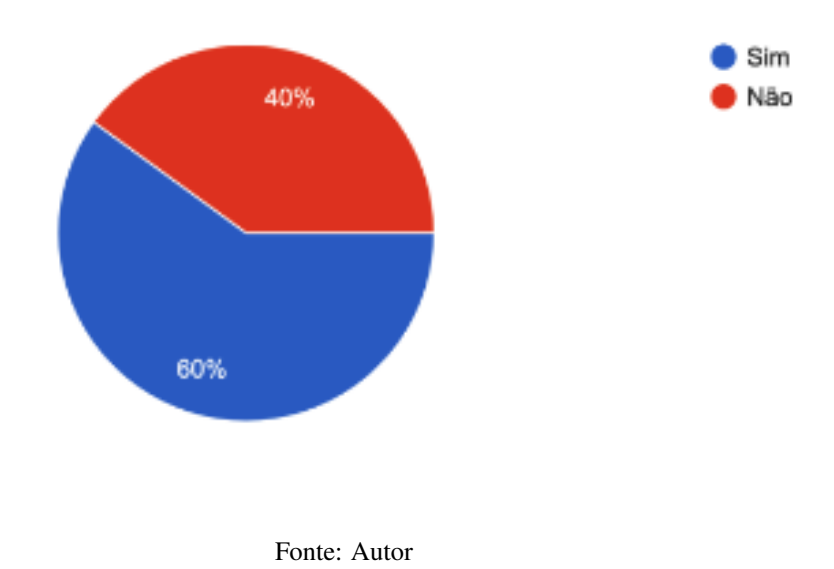

<span id="page-78-1"></span>Figura 5.9: Auxilio dos áudios durante o Segundo Exercício 6 - Os áudios ajudaram na compreensão da frase? 15 responses

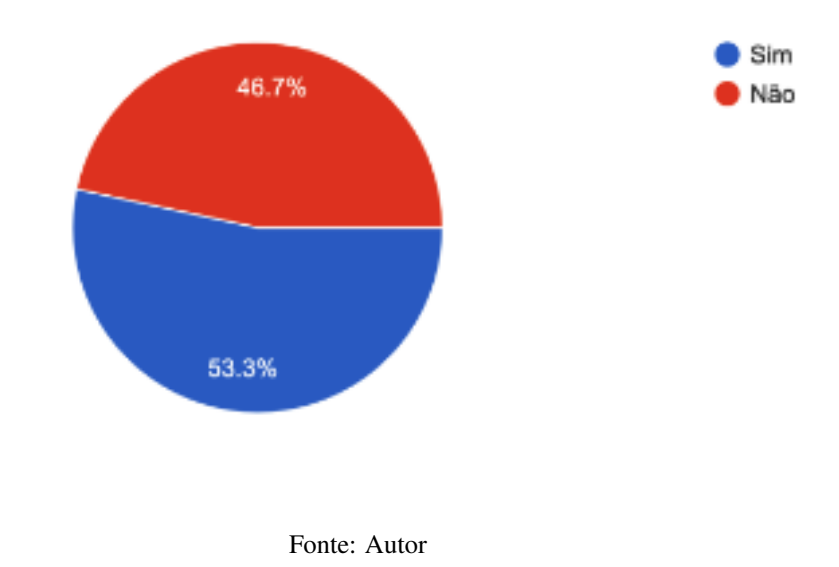

A Figura [5.10](#page-79-0) mostra que a *gamificação* dos exercícios foi notada pela maioria dos usuários.

<span id="page-79-0"></span>Figura 5.10: Percepção dos elementos de *gamificação* nos exercícios 7 - Você notou elementos de gamificação durante os exercícios? 15 responses

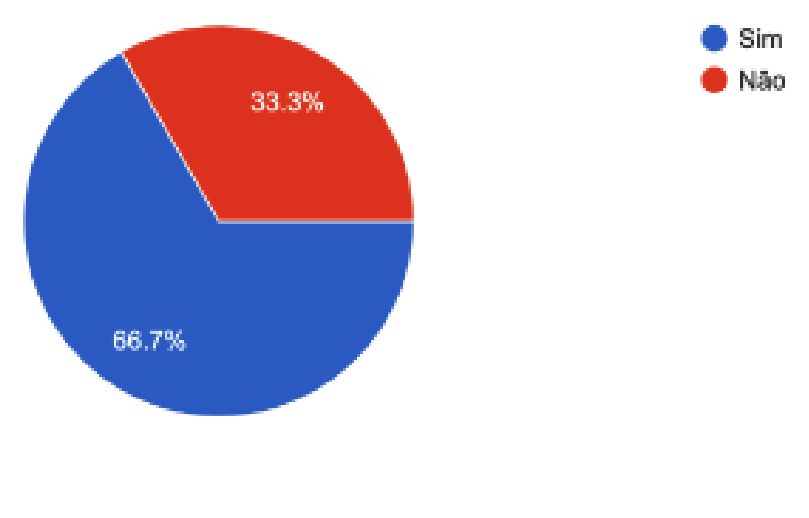

Fonte: Autor

## 5.1.3 Usabilidade e Aprovação

Por fim, temos as últimas análises do aplicativo que envolvem usabilidade e elucidações quanto ao uso do aplicativo para desenvolvimento de uma língua adicional, seja pela facilidade ou pelo conceito que o aplicativo oferece.

A Figura [5.11](#page-80-0) configura um gráfico que, à primeira vista, possui aprovação na contínua utilização do aplicativo para aprender francês, enquanto a Figura [5.12](#page-80-1) mostra os resultados de usabilidade do aplicativo, onde temos outra grande validação, mostrando que o aplicativo é fácil de usar, considerando o tempo empregado durante o teste da aplicação.

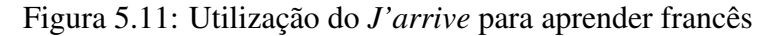

<span id="page-80-0"></span>1. Eu continuaria usando o aplicativo para avançar nos meus conhecimentos em língua francesa.

15 responses

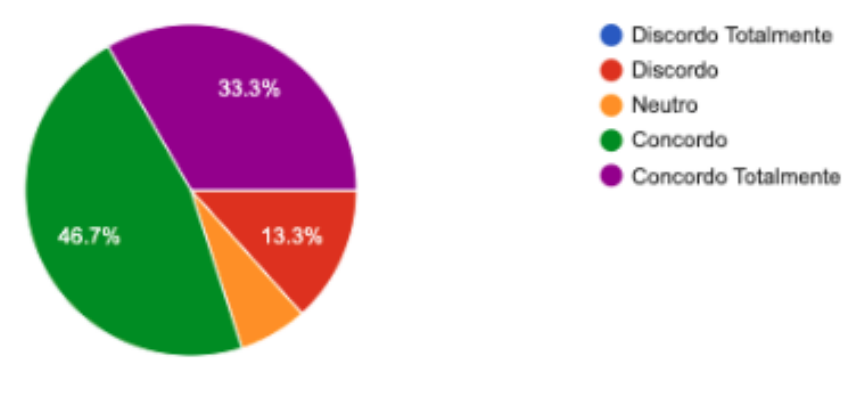

Fonte: Autor

Figura 5.12: Facilidade de Uso do aplicativo

<span id="page-80-1"></span>2. Achei o aplicativo fácil de usar.

15 responses

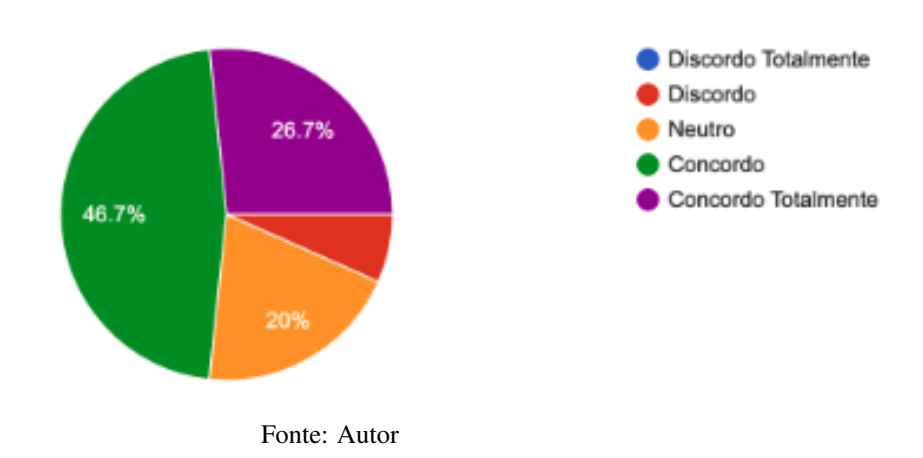

Por fim, a Figura [5.13](#page-81-0) retrata que a maior parte dos usuários gostaram de aprender um idioma com uma história.

Figura 5.13: Aprender com história

<span id="page-81-0"></span>4. Eu acho interessante o conceito de aprender uma língua enquanto uma história é contada.

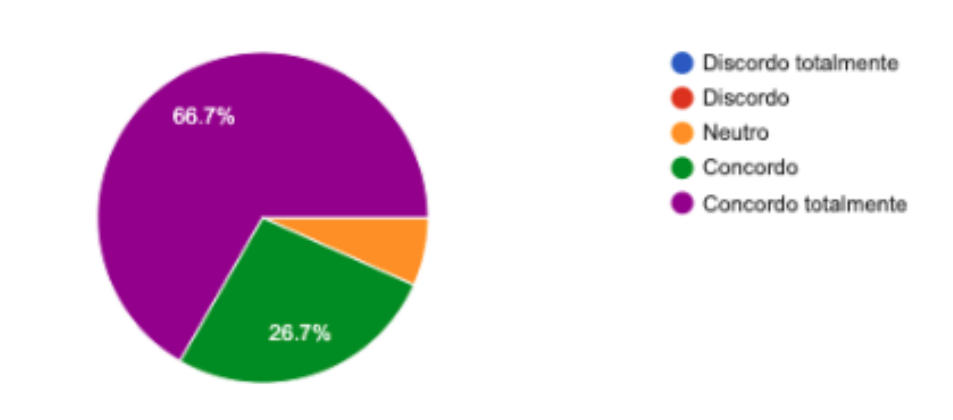

15 responses

Fonte: Autor

#### 5.2 Resultados

Podemos ver pela análise feita que o uso do aplicativo foi bastante satisfatório, visto que praticamente todos os participantes conseguiram responder todas as perguntas do questionário, indicando que concluíram com sucesso o teste da aplicação, conforme a Figura [5.14.](#page-82-0) Alguns dos motivos que explicam o por quê de 29,4% dos usuários não terem finalizado o teste da aplicação foi devido a um problema no *log-in*, onde o aplicativo não avançava após o usuário tentar realizar a operação.

A interação com o gato Thomas através do *chat* revelou-se frutífera, não apenas por ensinar francês de uma maneira lúdica, mas por conquistar a atenção do usuário com uma história única e funcionalidades modernas.

Se considerarmos a análise demográfica, vemos que alguns usuários, cuja idade é maior que 50 anos, experimentaram um progresso mais pausado nos exercícios devido à dificuldade de compreensão em como realizar a tarefa, o que esclarece a manifestação de alguns sentimentos como "confuso" durante a análise do exercício. Um ponto de melhora no trabalho seria um aprimoramento de *UI* e *UX* cuja finalidade é melhorar a compreensão de como realizar a tarefa.

<span id="page-82-0"></span>Figura 5.14: Finalização do teste da aplicação Você chegou até o alerta que diz "Teste da aplicação completo!"? 17 responses

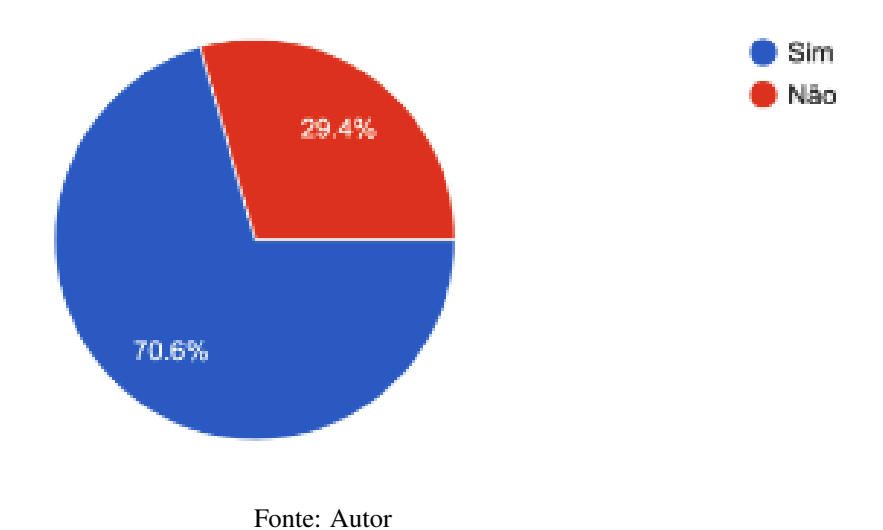

83

## 6 CONCLUSÃO

Este trabalho fundamentou o desenvolvimento do projeto *J'arrive* que tem a finalidade de erigir um aplicativo de aprendizado de línguas cujo método de ensino seja inovador e que possua uma abordagem criativa para resolver os exercícios. A elaboração do presente *software* proporcionou uma aprendizagem extensa acerca das mais recentes tecnologias para o desenvolvimento de aplicativos *iOS* e, para isso, o uso de metodologias ágeis, foi um elemento determinante para o êxito deste projeto visto que serviu para organizar o processo de desenvolvimento e atribuir responsabilidades.

Para a execução do projeto de forma integral, foi preciso aprofundar-se tecnicamente em várias áreas, como design, teoria de jogos e, sobretudo, desenvolvimento *iOS*. O conhecimento que a equipe de desenvolvedores possuía acerca do ecossistema da *Apple* foi um elemento crucial para conseguirmos implementar diversas estratégias que tornaram o *app* diferenciado quando em comparado com seus análogos. Todas as interfaces, cenas e exercícios foram feitos utilizando a linguagem de programação *Swift* e o *framework SwiftUI*. A idealização dos exercícios foi feita pela professora de francês, Profª. Ma. Yádini do Canto Winter dos Santos, após realizar pesquisas a respeito da educação da língua francesa mediante o uso de um dispositivo *smartphone* [\(Santos 2017\)](#page-85-0).

Interações com algumas palavras no *chat*, o fluxo de *log-in* e as mecânicas dos exercícios são alguns dos pontos que podemos citar que carecem de melhorias. Observouse que ineditismo da abordagem de ensino aplicada foi eficaz e trouxe resultados positivos para o aprendizado do idioma. Ademais, foram propostas algumas alterações no código, para termos uma estrutura mais clara e facilidade de testes, além de identificar e eliminação de código duplicado, para facilitar futuras atualizações.

Em consonância com isso, algumas atualizações futuras que são mais urgentes seriam uma concepção interativa do mapa, não permitindo que a aplicação termine sem contexto. Dessa forma, poderíamos expandir o mundo com a introdução de novos personagens, lições, selos coletáveis e estações de trem. Do ponto de vista educacional, o aplicativo cumpre com algumas competências do QECRL, contudo é indispensável a presença de exercícios que treinem outras habilidades linguísticas, como, por exemplo, escrita.

## REFERÊNCIAS

APPLE. Swift Org. Disponível em:. Available from Internet: [<https://www.swift.org/](https://www.swift.org/install/) [install/>.](https://www.swift.org/install/)

APPLE. Swift Org. 2008. Disponível em:. Available from Internet: [<https://www.swift.](https://www.swift.org/) [org/>.](https://www.swift.org/)

APPLE. Disponível em:. 2018. Available from Internet: [<https://developer.apple.com/](https://developer.apple.com/library/archive/documentation/General/Conceptual/DevPedia-CocoaCore/MVC.html) [library/archive/documentation/General/Conceptual/DevPedia-CocoaCore/MVC.html>.](https://developer.apple.com/library/archive/documentation/General/Conceptual/DevPedia-CocoaCore/MVC.html)

APPLE. SwiftUI Overview. 2019. Available from Internet: [<https://developer.apple.](https://developer.apple.com/xcode/swiftui/) [com/xcode/swiftui/>.](https://developer.apple.com/xcode/swiftui/)

APPLE. Disponível em:. 2024. Available from Internet: [<https://developer.apple.com/](https://developer.apple.com/testflight/) [testflight/>.](https://developer.apple.com/testflight/)

BABBEL. It starts here. 2001. Available from Internet: [<https://about.babbel.com/en/](https://about.babbel.com/en/about-us/) [about-us/>.](https://about.babbel.com/en/about-us/)

BABBEL. Why choose Babbel. 2024. Available from Internet: [<https://support.babbel.](https://support.babbel.com/hc/en-us/articles/205600528-Why-choose-Babbel) [com/hc/en-us/articles/205600528-Why-choose-Babbel>.](https://support.babbel.com/hc/en-us/articles/205600528-Why-choose-Babbel)

BECK, K. e. a. Manifesto for agile software development. [S.l.].

DUOLINGO. Disponível em:. 2018. Available from Internet: [<https://blog.duolingo.](https://blog.duolingo.com/pt/o-metodo-duolingo/) [com/pt/o-metodo-duolingo/>.](https://blog.duolingo.com/pt/o-metodo-duolingo/)

DUOLINGO. Disponível em:. 2024. Available from Internet: [<https://pt.duolingo.com/](https://pt.duolingo.com/efficacy) [efficacy>.](https://pt.duolingo.com/efficacy)

FIGUEIREDO, F. J. Q. d. Aquisição e aprendizagem de segunda língua. Signótica, v. 7, n. 1, p. 39–58, set. 2009. Available from Internet: [<https://revistas.ufg.br/sig/article/view/](https://revistas.ufg.br/sig/article/view/7380) [7380>.](https://revistas.ufg.br/sig/article/view/7380)

GODWIN-JONES, R. Smartphones and language learning. Language Learning & Technology, v. 21, p. 3–17, 2017. Available from Internet: [<https://api.semanticscholar.org/](https://api.semanticscholar.org/CorpusID:64778378) [CorpusID:64778378>.](https://api.semanticscholar.org/CorpusID:64778378)

IBGE. 161,6 Milhões de Pessoas com 10 anos ou mais de idade utilizaram a internet no país, em 2022: Agência de Notícias. 2023. Available from Internet: [<https:](https://agenciadenoticias.ibge.gov.br/agencia-noticias/2012-agencia-de-noticias/noticias/38307-161-6-milhoes-de-pessoas-com-10-anos-ou-mais-de-idade-utilizaram-a-internet-no-pais-em-2022) [//agenciadenoticias.ibge.gov.br/agencia-noticias/2012-agencia-de-noticias/noticias/](https://agenciadenoticias.ibge.gov.br/agencia-noticias/2012-agencia-de-noticias/noticias/38307-161-6-milhoes-de-pessoas-com-10-anos-ou-mais-de-idade-utilizaram-a-internet-no-pais-em-2022) [38307-161-6-milhoes-de-pessoas-com-10-anos-ou-mais-de-idade-utilizaram-a-internet-no-pais-em-2022>.](https://agenciadenoticias.ibge.gov.br/agencia-noticias/2012-agencia-de-noticias/noticias/38307-161-6-milhoes-de-pessoas-com-10-anos-ou-mais-de-idade-utilizaram-a-internet-no-pais-em-2022)

LANGUAGES, C. E. F. of Reference for. Disponível em:. 2001. Available from Internet: [<https://www.coe.int/en/web/common-european-framework-reference-languages/](https://www.coe.int/en/web/common-european-framework-reference-languages/level-descriptions?ref=blog.duolingo.com) [level-descriptions?ref=blog.duolingo.com>.](https://www.coe.int/en/web/common-european-framework-reference-languages/level-descriptions?ref=blog.duolingo.com)

MICROSOFT. Disponível em:. 2016. Available from Internet: [<https://learn.microsoft.](https://learn.microsoft.com/en-us/dotnet/architecture/maui/mvvm) [com/en-us/dotnet/architecture/maui/mvvm>.](https://learn.microsoft.com/en-us/dotnet/architecture/maui/mvvm)

MICROSOFT. Disponível em:. 2022. Available from Internet: [<https://learn.microsoft.](https://learn.microsoft.com/en-us/dotnet/architecture/maui/mvvm) [com/en-us/dotnet/architecture/maui/mvvm>.](https://learn.microsoft.com/en-us/dotnet/architecture/maui/mvvm)

PARC, X. XEROX PARC — Wikipedia, The Free Encyclopedia. 2007. Available from Internet: [<https://en.wikipedia.org/wiki/PARC\\_\(company\)>.](https://en.wikipedia.org/wiki/PARC_(company))

PRACTICES, C. o. C. S. S. O. National Governors Association Center for B. Common Core State Standards. 2010. Available from Internet: [<http://www.corestandards.org/](http://www.corestandards.org/the-standard) [the-standard>.](http://www.corestandards.org/the-standard)

QECRL. Common European Framework of Reference for Languages — Wikipedia, The Free Encyclopedia. 2001. [<https://en.wikipedia.org/w/index.php?title=Common\\_](https://en.wikipedia.org/w/index.php?title=Common_European_Framework_of_Reference_for_Languages&oldid=1199020982) European Framework of Reference for Languages&oldid=1199020982>. [Online; accessed 29-January-2024].

<span id="page-85-0"></span>SANTOS, Y. d. C. W. d. A aprendizagem de francês através de aplicativos para smartphone. Dissertation, 2017. Available from Internet: [<http://hdl.handle.net/10183/](http://hdl.handle.net/10183/182962) [182962>.](http://hdl.handle.net/10183/182962)

SUNG, Y.-T. How effective are mobile devices for language learning? a meta-analysis. Educational Research Review, v. 16, 09 2015.

ZHOU, L. et al. Learning as adventure: An app designed with gamification elements to facilitate language learning. p. 266–275, 05 2017.